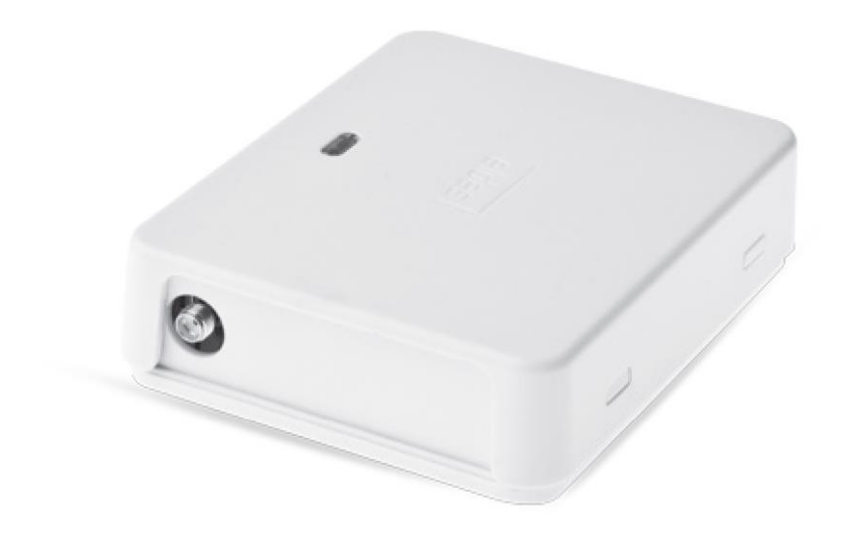

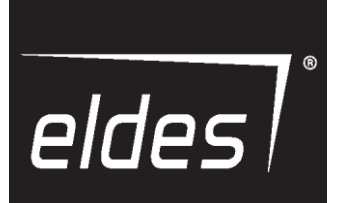

# **STEROWNIK BRAMY ELDES**

ESIM120/ESIM320/ESIM320US

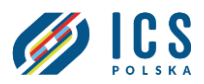

AUTORYZOWANY DYSTRYBUTOR

#### **Instrukcja użytkownika V1.1 Dotyczy ESIM120/ESIM320 v21.05.00 i wyższych wersji**

# **ZASADY BEZPIECZEŃSTWA**

Prosimy o zapoznanie się poniższymi zaleceniami dotyczącymi bezpieczeństwa użytkownika i innych osób.

- Sterownik bramy ESIM120/ESIM320 (zwany dalej "systemem" lub "urządzeniem") posiada wbudowane radiowe urządzenie nadawczoodbiorcze pracujące w następujących pasmach: 850/900/1800/1900 MHz (ESIM120 2G); 850/900/1800/1900/2100 MHz (ESIM320 3G/2G EU); 850/1900 MHz (ESIM320US 3G USA).
- NIE NALEŻY używać systemu w przypadku, gdy mogłoby to spowodować zagrożenie lub zakłócić pracę innych urządzeń, np. medycznych.
- NIE NALEŻY używać systemu w niebezpiecznym środowisku.
- NIE NALEŻY narażać systemu na działanie wysokiej wilgotności, środków chemicznych lub uderzeń mechanicznych.
- W ŻADNYM WYPADKU nie wolno wykonywać prac instalacyjnych lub konserwacyjnych podczas burzy.
- NIE NALEŻY podejmować prób samodzielnej naprawy systemu wszelkie naprawy powinny być wykonywanie wyłącznie przez osoby posiadające wszystkie wymagane kwalifikacje.

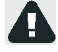

Odłączyć zasilanie sieciowe przed przystąpieniem do instalacji. W żadnym wypadku nie wolno wykonywać prac instalacyjnych lub konserwacyjnych podczas burzy. Gniazdo elektryczne zasilające system musi być łatwo dostępne.

Należy stosować zasilacz prądu zmiennego 10-24V 50Hz/60 Hz ~200mA lub stałego 10-24V \_\_\_ 200 mA zgodny z normą EN 60950-1. Wszelkie dodatkowe urządzenia podłączane do systemu, jak komputer, muszą być również zasilane ze źródła spełniającego wymagania normy EN 60950-1. Przy podłączaniu systemu do zasilania, zmiana biegunowości zacisków nie ma znaczenia.

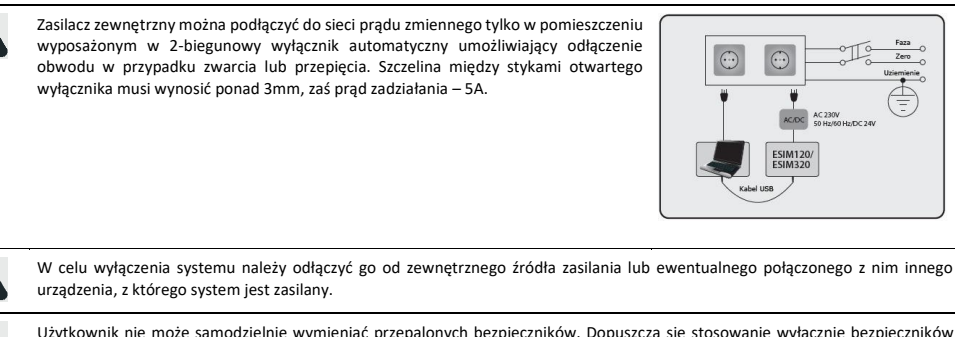

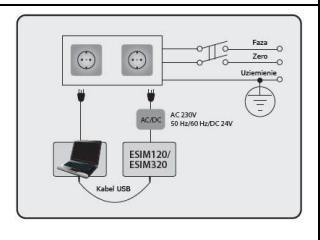

Użytkownik nie może samodzielnie wymieniać przepalonych bezpieczników. Dopuszcza się stosowanie wyłącznie bezpieczników wskazanych przez producenta (bezpiecznik topikowy F1 - typu MINISMDC050F 0.5A).

W przypadku zastosowania komputera do skonfigurowania urządzenia, musi on być uziemiony.

Oznakowanie WEEE (zużytego sprzętu elektrycznego i elektronicznego) zamieszczone na produkcie (przedstawione z lewej strony) lub jego dokumentacji wskazuje, że produktu nie wolno utylizować wraz z odpadami komunalnymi. Aby zapobiec możliwemu uszczerbkowi na zdrowiu i/lub szkodom środowiskowym, należy dokonać utylizacji produktu poprzez przeprowadzenie procesu recyklingu w zatwierdzony, bezpieczny dla środowiska sposób. W celu uzyskania dalszych informacji dotyczących zasad prawidłowej utylizacji produktu należy skontaktować się z dostawcą systemu lub miejscowym organem odpowiedzialnym za zagospodarowanie odpadów na Państwa terenie.

# **SPIS TREŚCI**

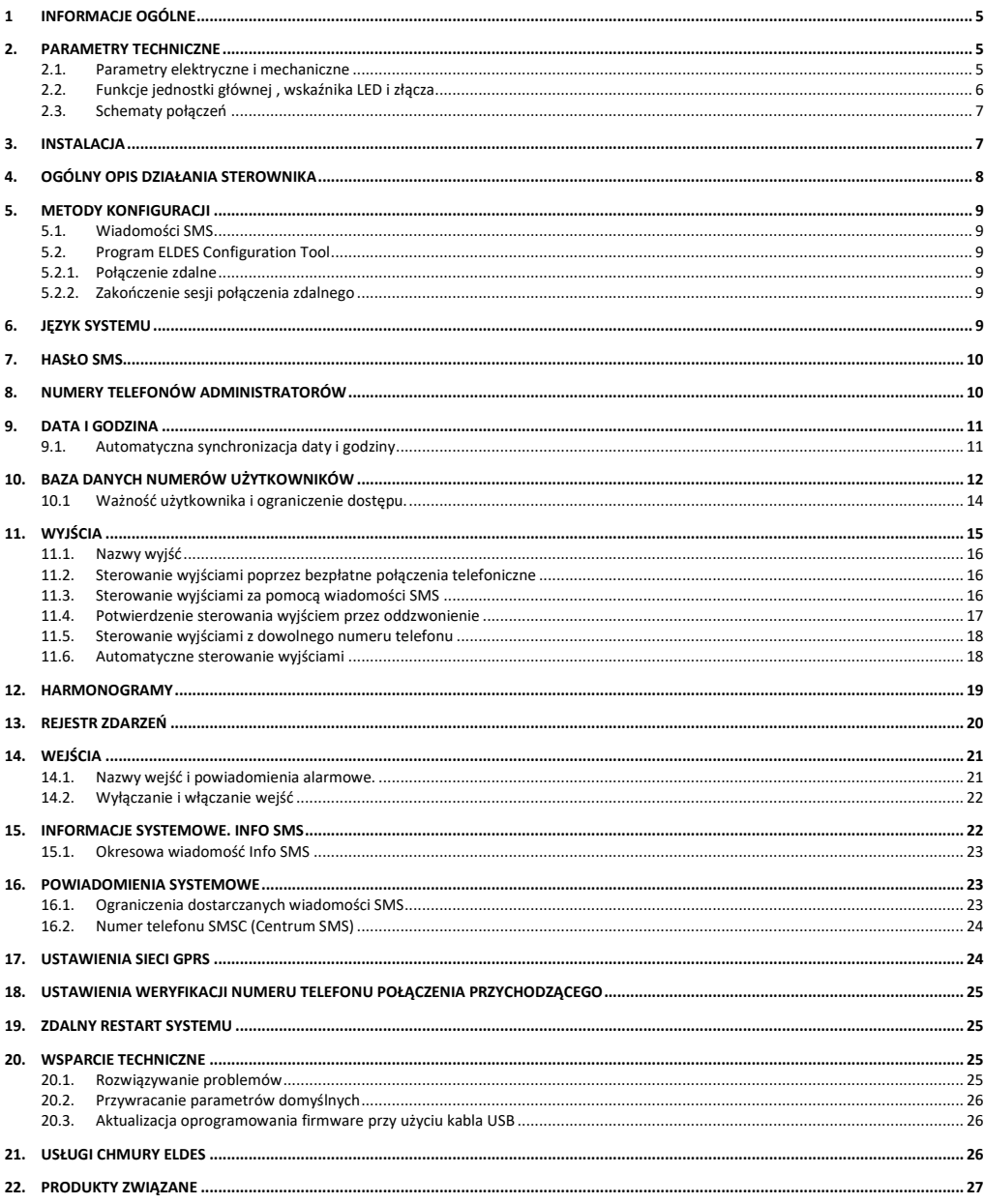

#### **WARUNKI UŻYTKOWANIA**

Poniższe warunki dotyczą użytkowania STEROWNIKA BRAMY ELDES i zawierają ważne informacje o ograniczeniach w zakresie użytkowania i funkcji produktu, jak również informacje o ograniczeniach odpowiedzialności producenta. Prosimy o uważne zapoznanie się z warunkami. Więcej informacji na temat produktu można znaleźć na stronie eldesalarms.com.

#### **WSPARCIE TECHNICZNE**

Aby zapewnić ciągłe i prawidłowe działanie sterownika bramy ELDES, użytkownik jest zobowiązany zapewnić: (I) prawidłowe zainstalowanie produktu oraz (II) stałe zasilanie elektryczne. W razie wystąpienia trudności w trakcie instalacji lub późniejszego użytkowania systemu mogą Państwo skontaktować się z dystrybutorem produktów firmy ELDES UAB w swoim kraju lub regionie. Więcej informacji można znaleźć na stronie eldesalarms.com

#### **PROCEDURY GWARANCYJNE**

W celu skorzystania z serwisu gwarancyjnego i pogwarancyjnego należy skontaktować się z integratorem, dealerem, sprzedawcą, sklepem internetowym lub dystrybutorem, od którego klient zakupił produkt. Przy dokonywaniu zgłoszenia serwisowego należy przedstawić dowód zakupu i numer seryjny produktu. Zwrotu wadliwego produktu należy dokonać korzystając wyłącznie z pierwotnej drogi zakupu. Klient powinien odpowiednio zapakować produkt, aby nie dopuścić do uszkodzenia zwracanego produktu podczas transportu.

#### **GWARANCJA PRODUCENTA**

Firma ELDES UAB udziela ograniczonej gwarancji na swoje produkty wyłącznie osobie lub firmie, która dokonała pierwotnego zakupu produktu od firmy ELDES UAB lub jej autoryzowanego dystrybutora bądź sprzedawcy w normalnych warunkach eksploatacji na okres 24 (dwudziestu czterech) miesięcy od daty wysyłki przez ELDES UAB ("okres gwarancyjny"). Zobowiązania gwarancyjne nie obejmują materiałów jednorazowego użytku (zasilaczy i/lub akumulatorów), uchwytów i obudów. Gwarancja zachowuje ważność tylko wówczas, gdy system jest użytkowany w sposób zgodny z przeznaczeniem, zgodnie ze wszystkimi wytycznymi zawartymi w niniejszej instrukcji oraz z określonymi warunkami eksploatacji. Gwarancja traci ważność, jeśli system został poddany uderzeniu mechanicznemu, działaniu chemikaliów, wysokiej wilgotności, płynów, korozyjnego i niebezpiecznego środowiska lub siły wyższej. W przypadku powstania usterki sprzętu i otrzymania uzasadnionej reklamacji w okresie gwarancyjnym ELDES UAB (a) nieodpłatnie usunie usterkę sprzętu z wykorzystaniem nowych lub regenerowanych części zamiennych lub (b) wymieni produkt na nowy lub wyprodukowany z nowych lub sprawnych części używanych oraz co najmniej równoważny pod względem funkcjonalnym produktowi oryginalnemu, lub (c) dokona zwrotu ceny zakupu produktu.

# **OGRANICZONA ODPOWIEDZIALNOŚĆ**

Nabywca przyjmuje do wiadomości, że system ogranicza ryzyko kradzieży, włamania i inne zagrożenia, lecz nie gwarantuje pełnej ochrony przed takimi zdarzeniami. Firma ELDES UAB nie przyjmuje odpowiedzialności za związane z użytkowaniem systemu szkody osobowe lub majątkowe oraz utratę przychodów. W każdym przypadku odpowiedzialność firmy ELDES UAB, o ile jest to dopuszczalne zgodnie obowiązującymi przepisami prawa, nie może przekroczyć ceny nabycia produktu.

#### **PRZEPISY O OCHRONIE KONSUMENTA**

W PRZYPADKU KONSUMENTÓW OBJĘTYCH PRZEPISAMI O OCHRONIE KONSUMENTÓW W KRAJU NABYCIA ALBO W KRAJU SIEDZIBY LUB ZAMIESZKANIA, **KORZYŚCI WYNIKAJĄCE Z NINIEJSZEJ GWARANCJI PRZYSŁUGUJĄ DODATKOWO, NIEZALEŻNIE OD WSZELKICH PRAW i ŚRODKÓW PRAWNYCH PRZYSŁUGUJĄCYCH NA MOCY WSPOMNIANYCH PRZEPISÓW PRAWA OCHRONY KONSUMENTÓW.** Tytułem niniejszej gwarancji uzyskują Państwo konkretne uprawnienia, przy czym mogą Państwu przysługiwać również inne prawa obowiązujące w danym kraju lub jednostce podziału administracyjnego.

### *Szanowni Państwo,*

*Dziękujemy za zakup STEROWNIKA BRAMY ELDES ESIM120/ESIM320. Ta rozsądna decyzja zapewni Państwu możliwość korzystania z niezawodnego rozwiązania przez wiele lat, ponieważ produkty ELDES są wytwarzane według najwyższych standardów.*

*Jesteśmy przekonani, że będą Państwo w pełni usatysfakcjonowani nabytym produktem. Gdyby jednak pojawił się jakikolwiek problem, choć jest to bardzo mało prawdopodobne, prosimy skontaktowanie się z dystrybutorem, u którego dokonali Państwo zakupu.*

**ELDES UAB**

eldesalarms.com

# **Zawartość opakowania**

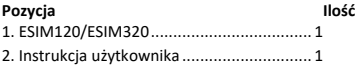

3. Antena...................................................... 1

#### **Zestaw nie zawiera:**

- karty SIM zalecamy zakupienie karty na abonament, nie karty prepaidowei.
- kabla mini-USB do nabycia u lokalnego dystrybutora.

#### **Copyright © "ELDES, UAB", 2016. Wszelkie prawa zastrzeżone.**

Surowo zabrania się kopiowania i rozpowszechniania informacji zawartych w niniejszym dokumencie lub przekazywania ich osobom trzecim bez uzyskania uprzedniej zgody firmy ELDES UAB. Firma ELSDES UAB zastrzega sobie prawo do aktualizowania lub modyfikowania niniejszego dokumentu i/lub związanych z nim produktów bez wcześniejszego powiadomienia. Firma ELDES UAB oświadcza, że sterownik bramy EPIR spełnia zasadnicze wymagania i inne odpowiednie postanowienia dyrektywy 1999/5/WE. Deklaracja zgodności jest zamieszczona na stronie eldesalarms.com.

# $64383$

# <span id="page-4-0"></span>**1. INFORMACJE OGÓLNE**

STEROWNIK BRAMY ELDES ESIM120/ESIM320 jest urządzeniem opartym na mikrokontrolerze, przeznaczonym do zapewnienia kontroli dostępu w systemach automatyki bramowej, szlabanach drogowych lub do zdalnego załączania i wyłączania dowolnego urządzenia elektrycznego za pośrednictwem sieci GSM/3G.

#### **Przykłady zastosowań sterownika:**

- Kontrola dostępu.
- Sterowanie ruchem na parkingach w budynkach mieszkalnych i biurowych.
- Sterowanie bramami domów prywatnych.
- Sterowanie różnymi urządzeniami elektrycznymi: oświetlenie, podlewanie, ogrzewanie itp.
- Zdalne resetowanie "zawieszonych" systemów, jak sieć komputerowa czy serwer.

#### **Główne cechy**

- Ręczne sterowanie wyjściami poprzez bezpłatne połączenia telefoniczne.
- Automatyczne sterowanie wyjściami w zaprogramowanym czasie.
- Konfigurowalny czas trwania impulsu wyjściowego.
- Automatyczna synchronizacja daty i godziny.
- Do 5 administratorów z uprawnieniami do konfiguracji sterownika za pomocą wiadomości SMS, akceptacji wejściowych sygnałów alarmowych za pomocą wiadomości SMS, sterowania sygnałami wyjściowymi za pomocą wiadomości SMS oraz bezpłatnych połączeń telefonicznych.
- Pojemność bazy danych użytkowników do 2000 użytkowników na potrzeby sterowania wyjściami poprzez bezpłatne połączenia telefoniczne.
- Ograniczenie ważności numeru telefonu według ustalonego terminu (daty/godziny) lub liczby połączeń z systemem.
- Ograniczenie sterowania połączeniami wychodzącymi według określonych dni tygodnia i godzin.
- Rejestr zdarzeń rejestrujący do 1000 zdarzeń zawierających datę i godzinę oraz numer telefonu administratora/użytkownika oraz nazwisko użytkownika sterującego danym wyjściem.
- 3 wejścia z tekstami alarmów dostosowanymi do potrzeb użytkownika, informującymi o stanie bramy lub jej zablokowaniu.
- <span id="page-4-1"></span>Okresowe powiadamianie w ramach autotestu za pomocą wiadomości SMS na numer telefonu administratora.

## **2. PARAMETRY TECHNICZNE**

#### <span id="page-4-2"></span>**2.1. Parametry elektryczne i mechaniczne**

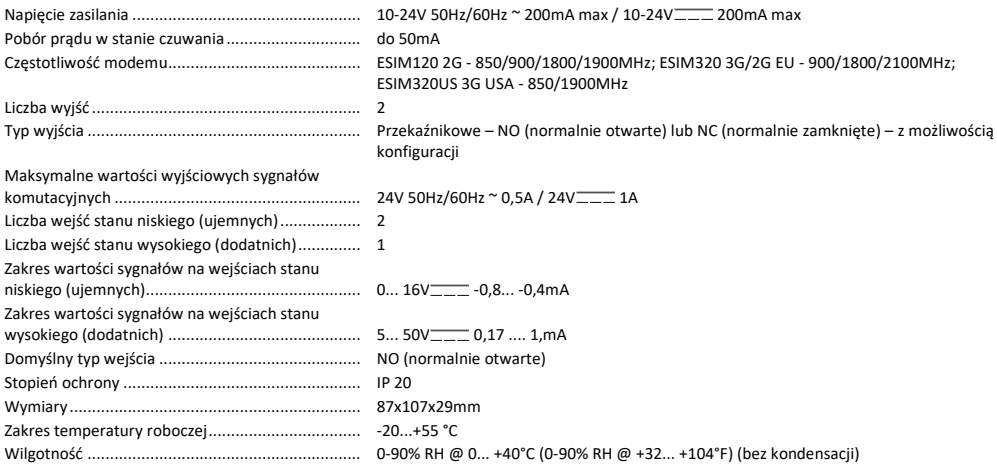

# <span id="page-5-0"></span>**2.2. Funkcje jednostki głównej, wskaźnika LED i złącza**

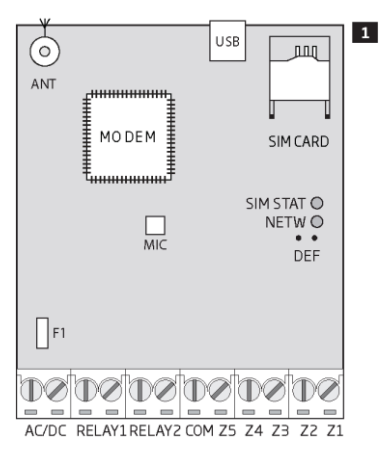

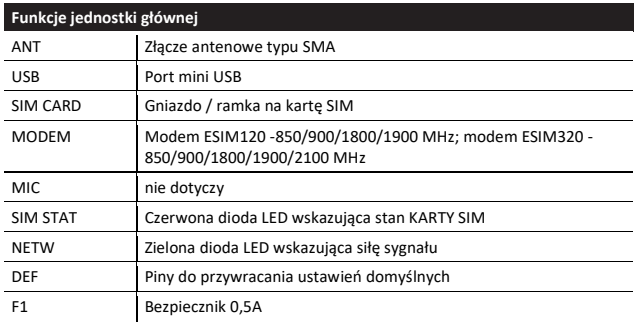

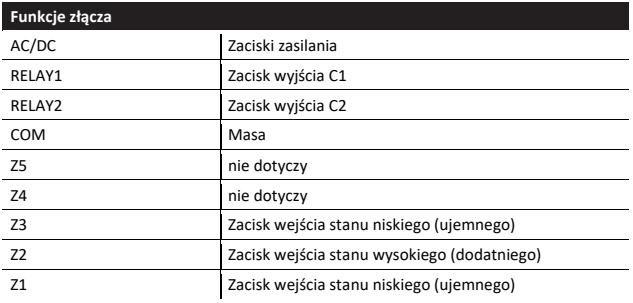

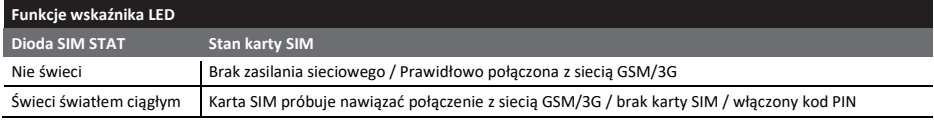

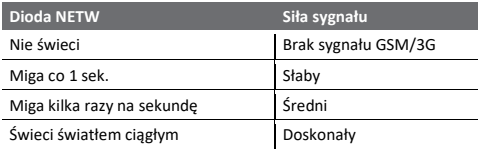

# <span id="page-6-0"></span>**2.3. Schematy połączeń**

**Połączenia ogólne**

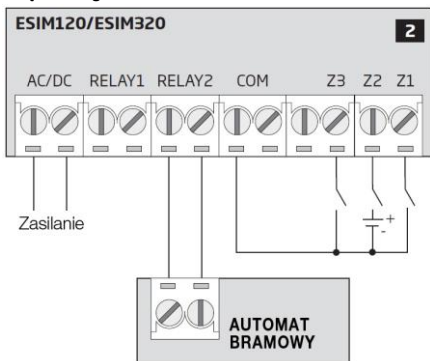

**Przykład połączenia systemu ESIM120/ESIM320 z automatem bramowym**

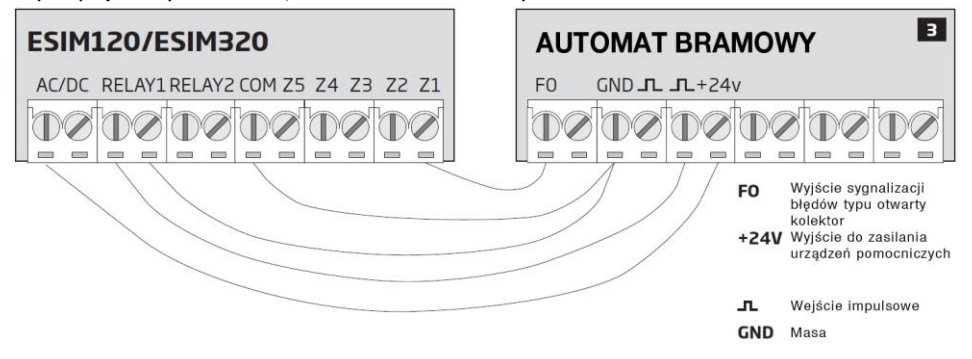

# <span id="page-6-1"></span>**3. INSTALACJA**

- System powinien być zainstalowany TYLKO w pomieszczeniu, jako urządzenie stacjonarne.
- Do podłączenia zacisków wejściowych i wyjściowych należy zastosować nieekranowany kabel o przekroju 0,50 mm2 i długości do 100 m.
- 1. Podłączyć sterownik zgodnie ze schematem połączeń (więcej szczegółów w pkt **2.3 Schematy połączeń**).
- 2. Podłączyć antenę. W zależności od typu anteny dostarczonej ze sterownikiem ESIM120/ESIM320 należy przestrzegać następujących zaleceń dotyczących instalacji anteny:

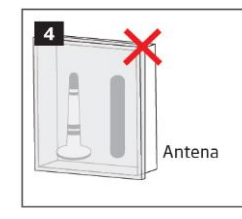

Nie należy jej nigdy instalować w następujących miejscach:

- w metalowej szafce
- bliżej niż 20 cm od przewodów zasilających
- 3. Wyłączyć żądanie podania kodu PIN do karty SIM poprzez wsunięcie jej do telefonu komórkowego i wykonanie odpowiednich czynności według menu.
- 4. Po wyłączeniu kodu PIN należy wsunąć kartę SIM do gniazda / ramki systemu ESIM120/ESIM320.

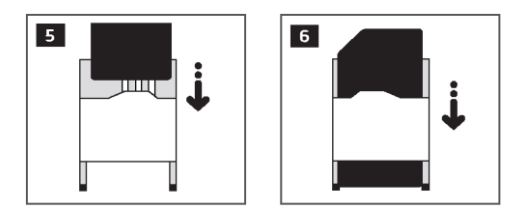

- 5. Włączyć zasilanie systemu i zaczekać na zaświecenie się diody SIM STAT wskazującej stan karty SIM.
- 6. Po zgaśnięciu diody SIM STAT zapala się dioda NETW wskazująca, że system pomyślnie nawiązał połączenie z siecią GSM/3G. Aby znaleźć najsilniejszy sygnał należy ustawić antenę i postępować zgodnie ze wskazaniami diody NETW (więcej szczegółów w pkt **2.2 Funkcje jednostki głównej, wskaźnika LED i złącza**).
- 7. W razie potrzeby zmienić język systemu (więcej szczegółów w pkt **6. JĘZYK SYSTEMU**).
- 8. Zmienić domyślne hasło SMS (więcej szczegółów w pkt **7. HASŁO SMS**).
- 9. Ustawić numer telefonu na Admin 1 (więcej szczegółów w pkt **8. NUMERY TELEFONÓW ADMINISTRATORÓW**).
- 10. Ustawić datę i godzinę systemu (więcej szczegółów w pkt **9. DATA i GODZINA**).
- 11. Po pełnym skonfigurowaniu systemu jest on gotowy do użytku. Jednak w przypadku braku odpowiedzi SMS z systemu należy sprawdzić numer telefonu SMSC (centrum SMS). Więcej informacji dotyczących numeru telefonu centrum SMS znajduje się w pkt **16.2. Numer telefonu SMSC (centrum SMS).**

WAŻNE: ESIM120 nie jest kompatybilny z "czystymi" kartami SIM 3G. Obsługiwane są tylko karty SIM 2G oraz karty SIM 3G z włączonym profilem 2G/GSM. Natomiast ESIM320 może współpracować z dowolną kartą SIM i obsługuje zarówno komunikację 2G, jak i 3G. Więcej informacji można uzyskać, kontaktując się z operatorem sieci.

**WAŻNE:** Zalecamy również wyłączenie **przekazywania połączeń, zawiadomień pocztą głosową lub za pomocą wiadomości SMS o nieodebranych/zajętych połączeniach** oraz innych usług, które mogłyby spowodować nieprawidłowe działanie systemu. Więcej informacji o tych usługach i sposobie ich wyłączania można uzyskać, kontaktując się z operatorem sieci.

**UWAGA:** Celem zapewnienia maksymalnej niezawodności systemu zalecamy NIE korzystać z karty prepaidowej. W przypadku braku wystarczających środków na karcie SIM system nie będzie mógł nawiązać połączenia telefonicznego lub wysłać wiadomości SMS.

**UWAGA:** Zalecamy wybranie karty SIM obsługiwanej do tego samego operatora, co telefon użytkownika. Zapewni to najszybsze i najbardziej niezawodne przesyłanie wiadomości SMS i nawiązywanie połączeń telefonicznych.

**UWAGA:** Choć proces instalacji sterownika ESIM120/ESIM320 nie jest zbyt skomplikowany, zalecamy jednak wykonanie go przez osobę posiadającą podstawową znajomość elektrotechniki i elektroniki w celu uniknięcia uszkodzeń systemu.

## <span id="page-7-0"></span>**4. OGÓLNY OPIS DZIAŁANIA STEROWNIKA**

Przy wykonywaniu połączenia na numer telefoniczny kary SIM umieszczonej w sterowniku ESIM120/ESIM320 system zweryfikuje, czy numer telefonu wywołującego połączenie istnieje w bazie danych urządzeń. Jeśli wywołującym połączenie jest jeden z 5 administratorów lub numer należy do jednego z 2000 użytkowników bazy danych, system odrzuca połączenie telefoniczne, co powoduje, że staje się ono bezpłatne, oraz otwiera bramę. Jeśli numer telefonu nie został rozpoznany, system odrzuci polączenie telefoniczne i zignoruje je. Sterownik bramy może również sterować bramą automatycznie w zaplanowanym czasie lub przesyłając wiadomość SMS z numeru telefonu administratora.

Poprzez podłączenie czujnika do jednego z 3 wejść administratorzy mogą otrzymywać wiadomości SMS dotyczące bram, które nie zamknęły się w zadanym czasie.

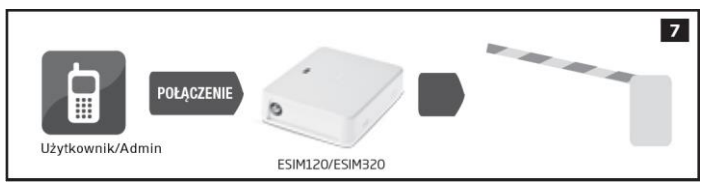

# <span id="page-8-0"></span>**5. METODY KONFIGURACJI**

#### <span id="page-8-1"></span>**5.1. Wiadomości SMS**

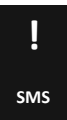

W niniejszym dokumencie znak podkreślenia "" oznacza jeden znak spacji. Każdy znak podkreślenia musi zostać zastąpiony jednym znakiem spacji. Nie dopuszcza się spacji i innych niepotrzebnych znaków na początku i na końcu wiadomości SMS.

W celu skonfigurowania systemu i sterowania nim należy przesłać polecenie tekstowe na numer telefonu ESIM120/ESIM320 z jednego z wymienionych numerów telefonów administratorów. Struktura wiadomości SMS składa się z 4-cyfrowego hasła SMS (domyślne hasło SMS to 0000 – cztery zera), parametru i wartości. W przypadku niektórych parametrów, jak STAN, wartość nie ma zastosowania. Zmienne są wskazywane małymi literami, natomiast obowiązujący zakres wartości parametrów jest podawany w nawiasach.

#### <span id="page-8-2"></span>**5.2. Program ELDES Configuration Tool**

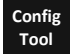

Program konfiguracyjny *ELDES Configuration Tool* służy do lokalnego konfigurowania sterownika ESIM120/ESIM320 za pośrednictwem portu USB lub zdalnie przez połączenie siecią GPRS. Program ten upraszcza proces konfiguracji systemu, umożliwiając korzystanie w tym procesie z komputera osobistego. Przed przystąpieniem do używania programu *ELDES Configuration Tool* należy zapoznać się z instrukcją użytkownika zawartą w sekcji POMOC programu.

*ELDES Configuration Tool* jest oprogramowaniem darmowym (*freeware*) i można je pobrać ze strony eldesalarms.com

**UWAGA:** Program *ELDES Configuration Tool* jest zabezpieczony hasłem SMS. Domyślne hasło SMS to **0000** (więcej szczegółów w pkt **7. HASŁO SMS**).

#### <span id="page-8-3"></span>**5.2.1. Połączenie zdalne**

**WAŻNE:** Kiedy włączona jest funkcja ELDES Cloud Services (patrz pkt **21. USŁUGI CHMURY ELDES**), połączenie zdalne za pośrednictwem programu *ELDES Configuration Tool* staje się niemożliwe. W takim przypadku można skorzystać z funkcji zdalnej konfiguracji poprzez dostęp do konta ELDES Cloud Services z przeglądarki internetowej.

Program *ELDES Configuration Tool* zapewnia możliwość zdalnego konfigurowania systemu przez Internet w jeden z następujących sposobów:

- Serwer proxy ELDES (sposób zalecany). Połączenie może zostać ustanowione w systemie za pośrednictwem sieci GPRS.
- Uruchomienie serwera TCP/IP w programie *ELDES Configuration Tool* (sposób zaawansowany). Połączenie może zostać ustanowione w systemie za pośrednictwem sieci GPRS.

Aby przystąpić do korzystania z funkcji zdalnej konfiguracji, należy wykonać kolejne czynności kreatora oraz poszczególne kroki opisane na stronie startowej programu *ELDES Configuration Tool* . Należy zauważyć, że konieczne będzie przesłanie wiadomości SMS na numer telefoniczny systemu w celu zainiciowania połączenia zdalnego. Przy wykonywaniu kolejnych czynności pojawiają się instrukcje wskazujące, jaki tekst należy wysłać na numer telefonu systemu w takim przypadku.

#### <span id="page-8-4"></span>**5.2.2. Zakończenie sesji połączenia zdalnego**

Po zakończeniu konfiguracji systemu należy zastosować jedną z następujących metod w celu zakończenia procesu konfiguracji:

- Kliknąć przycisk **Disconnect** (Odłącz) lub **Stop i** zamknąć program *ELDES Configuration Tool*;
- Sesja wygaśnie automatycznie po 20 minutach. Przed ostatnim okresem 5 minut program zaproponuje użytkownikowi przedłużenie sesji o kolejne 20 minut.
- Połączenie z serwerem może zostać przerwane w dowolnym czasie poprzez przesłanie wiadomości SMS.

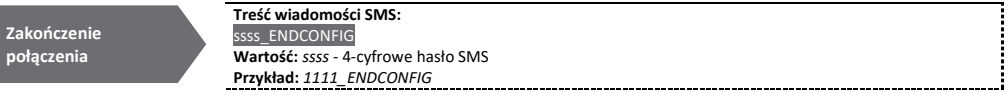

<span id="page-8-5"></span>Po wygaśnięciu lub zakończeniu sesji system zareaguje, wysyłając wiadomość SMS z potwierdzeniem zakończenia sesji.

# **6. JĘZYK SYSTEMU**

System umożliwia komunikowanie się z administratorem za pomocą wiadomości SMS w różnych językach. Domyślny język systemu zależy od oprogramowania *firmware,* które opiera się na lokalizacji klienta.

## **Lista obecnie dostępnych języków systemu:**

- angielski
- estoński
- niemiecki
- **.** litewski
- francuski
- słowacki

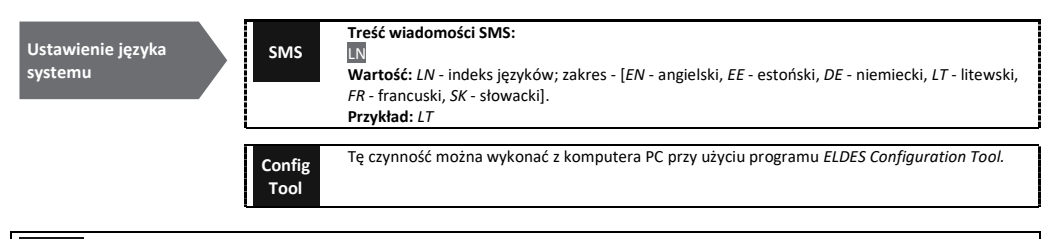

**UWAGA:** Aby zmienić język systemu po skonfigurowaniu systemu, należy zresetować urządzenie w celu przywrócenia konfiguracji domyślnej. Więcej informacji na ten temat znajduje się w pkt **20.2. Przywracanie parametrów domyślnych.**

# <span id="page-9-0"></span>**7. HASŁO SMS**

Ze względów bezpieczeństwa system wykorzystuje hasło następującego rodzaju:

 **Hasło SMS** - hasło 4-cyfrowe służące do konfigurowania systemu i sterowania nim z numeru telefonu administratora za pomocą komunikatów SMS oraz poprzez zalogowanie się w programie *ELDES Configuration Tool* software. Domyślnie hasłem SMS jest **0000**, które MUSI zostać zmienione (urządzenie nie będzie odpowiadać na żadne komunikaty SMS do czasu zmiany hasła SMS)!

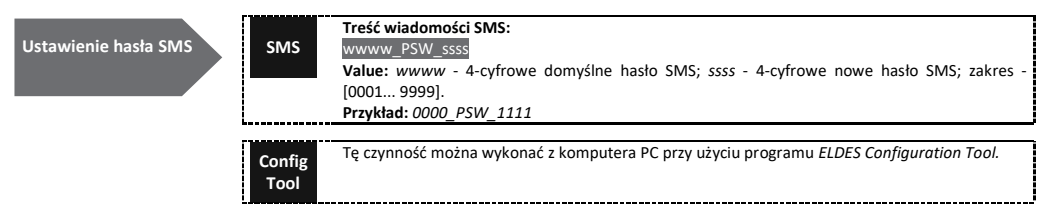

**UWAGA:** System odrzuca wiadomości SMS zawierające nieprawidłowe hasło SMS, nawet wysłane z figurującego na liście numeru telefonu administratora.

# <span id="page-9-1"></span>**8. NUMERY TELEFONÓW ADMINISTRATORÓW**

System obsługuje do 5 numerów telefonów administratorów określonych jako Admin 1 - 5. Przy ustawianiu numeru telefonu administrator będzie mógł konfigurować system i sterować nim za pomocą wiadomości SMS oraz bezpłatnych połączeń telefonicznych oraz otrzymywać z systemu komunikaty SMS o alarmach na wejściu (patrz pkt **14.1. Nazwy wejść i powiadomienia alarmowe**). System umożliwia przypisanie do danego administratora wyjścia C1, wyjścia C2 lub obu wyjść (sterowanie jednoczesne).

Domyślnie system przyjmuje połączenia przychodzące i wiadomości SMS z dowolnego numeru telefonu. Po wprowadzeniu na listę numeru telefonu administratora system będzie ignorować wszystkie przychodzące połączenia i komunikaty SMS z numeru telefonu figurującego na liście oraz odrzuci komunikaty SMS zawierające błędne hasło SMS, nawet wysłane z numeru telefonu administratora figurującego na liście. Więcej informacji o sposobie włączania sterowania wyjściami z numeru telefonu niefigurującego na liście znajduje się w pkt **11.5. Sterowanie wyjściami z dowolnego numeru telefonu.**

Ustawienie numeru telefonu Admin 1 jest obowiązkowe (zabrania się korzystania z urządzenia bez wprowadzenia numeru administratora!), natomiast pozostałe 4 są opcjonalne. Obsługiwany format numeru telefonu jest następujący:

 **Międzynarodowy (bez plusa)** - numery telefonów należy wpisywać, zaczynając od międzynarodowego kodu kraju w następującym formacie: [kod kraju][numer kierunkowy][numer lokalny] – przykład dla Wielkiej Brytanii: *44170911XXXX1.*

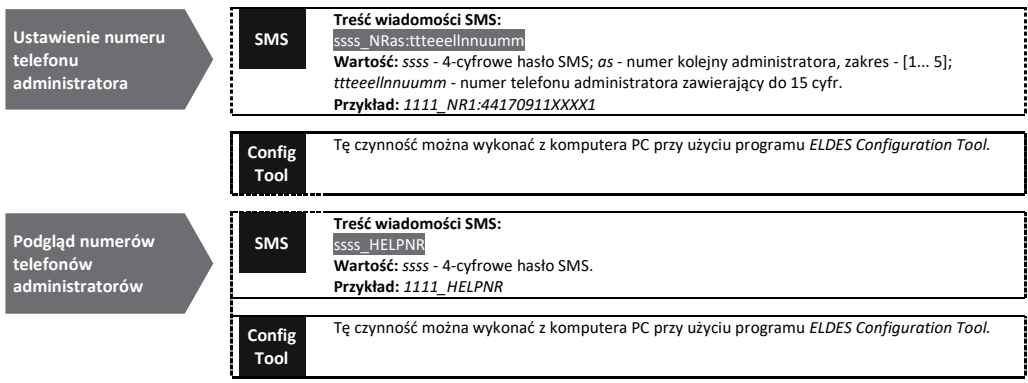

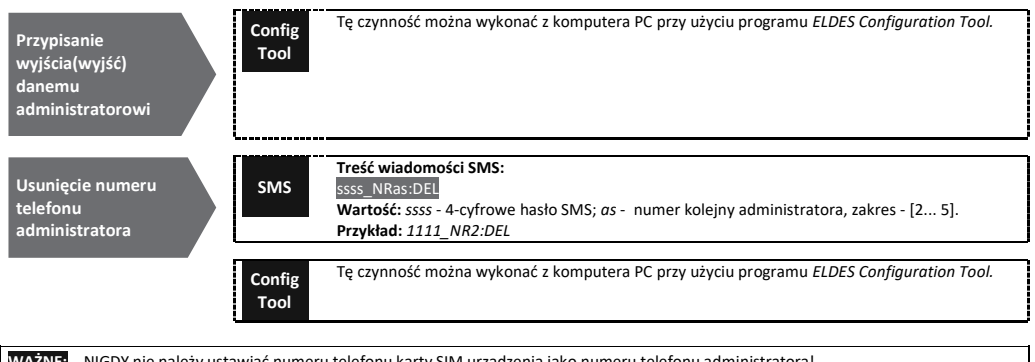

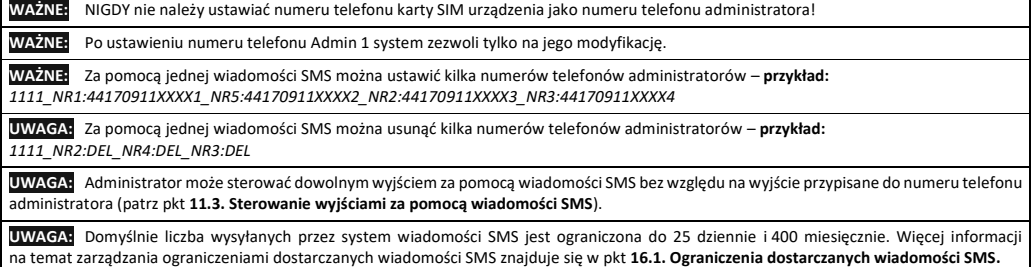

<span id="page-10-0"></span>Więcej informacji na temat sterowania wyjściami znajduje się w pkt **11. WYJŚCIA.**

## **9. DATA i GODZINA**

System jest wyposażony w zegar czasu rzeczywistego (TTC), który kontroluje bieżącą datę i godzinę. Po uruchomieniu systemu użytkownik musi ustawić prawidłowa date i godzine, w przeciwnym razie system nie bedzie działał prawidłowo. Domyślnie po wyłączeniu i ponownym uruchomieniu systemu należy ponownie ustawić datę i godzinę. Aby uniknąć ręcznego ustawiania daty i godziny, należy użyć funkcji automatycznego ustawiania daty i godziny (patrz pkt **9.1. Automatyczna synchronizacja daty i godziny**).

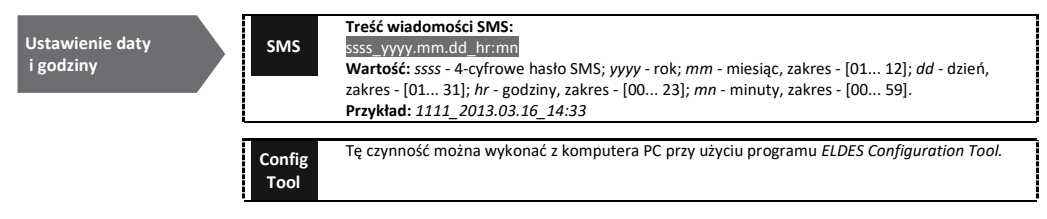

#### <span id="page-10-1"></span>**9.1. Automatyczna synchronizacja daty i godziny**

Funkcja ta umożliwia automatyczne ustawienie daty i godziny bez zaangażowania użytkownika w ten proces. System obsługuje następujące metody automatycznej synchronizacji daty i godziny, które są stosowane automatycznie przy uruchomieniu systemu oraz okresowo (domyślnie – co 30 dni).

- **Za pośrednictwem sieci GSM**  po włączeniu tej funkcji system automatycznie wysyła do operatora GSM zapytanie o datę i godzinę. Ta metoda jest najdokładniejszym sposobem synchronizacji. Niektórzy operatorzy GSM mogą jej nie obsługiwać.
- **Za pomocą wiadomości SMS** po włączeniu tej funkcji system automatycznie wysyła wiadomość SMS na swój numer telefonu i pobiera datę i godzinę ze zwrotnej wiadomości SMS, ponieważ zawarta w niej data i godzina jest ustawiona przez SMSC (centrum SMS). Ta metoda nie jest tak dokładna, jak synchronizacja za pośrednictwem sieci GSM, lecz jest zawsze skuteczna.

Domyślnie synchronizacja za pośrednictwem sieci GSM jest wyłączona. Aby włączyć/wyłączyć automatyczną synchronizację daty i godziny za pośrednictwem sieci GSM, należy wykonać następujące czynności konfiguracyjne:

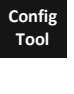

Tę czynność można wykonać z komputera PC przy użyciu programu *ELDES Configuration Tool.*

Domyślnie synchronizacja za pomocą wiadomości SMS jest wyłączona. Aby włączyć/wyłączyć automatyczną synchronizację daty i godziny za pomocą wiadomości SMS, należy wprowadzić/usunąć numer telefoniczny urządzenia przy użyciu jednej z następujących metod konfiguracji:

**Wprowadzenie/ usunięcie numeru telefonicznego urządzenia do synchronizacji za pomocą wiadomości SMS**

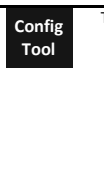

Tę czynność można wykonać z komputera PC przy użyciu programu *ELDES Configuration Tool.*

Domyślnie okres synchronizacji wynosi 30 dni. Aby ustawić inny okres, należy zastosować następujące metody konfiguracji:

**Ustawienie okresu synchronizacji**

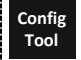

Tę czynność można wykonać z komputera PC przy użyciu programu *ELDES Configuration Tool.*

**UWAGA:** Przy zdalnym ustawianiu automatycznej synchronizacji daty i godziny można na koniec zrestartować system. Więcej informacji znajduje się w pkt **19. ZDALNY RESTART SYSTEMU.**

**UWAGA:** Wartość 0 wyłącza synchronizację okresową.

**UWAGA:** Kiedy włączone są obie metody synchronizacji, system będzie zawsze próbował synchronizować datę i godzinę za pośrednictwem sieci GSM przy każdym zamknięciu i ponownym uruchomieniu systemu oraz zgodnie z zadaną wartością okresu. W przypadku niepowodzenia pierwszej metody system będzie próbował użyć rezerwowo metody z wykorzystaniem wiadomości SMS.

# <span id="page-11-0"></span>**10. BAZA DANYCH NUMERÓW UŻYTKOWNIKÓW**

System jest wyposażony w bazę danych zawierającą 2000 użytkowników. Przy ustawianiu numeru telefonu użytkownik będzie mógł sterować wyjściami za pomocą bezpłatnych połączeń telefonicznych. Baza danych użytkowników umożliwia przypisanie do danego użytkownika wyjścia C1, wyjścia C2 lub obu wyjść (sterowanie jednoczesne). Obsługiwany format numeru telefonu jest następujący:

 **Międzynarodowy (bez plusa)** - numery telefonów należy wpisywać, zaczynając od międzynarodowego kodu kraju w następującym formacie: [kod kraju][numer kierunkowy][numer lokalny] – przykład dla Wielkiej Brytanii: *44170911XXXX1.*

Baza danych użytkowników obsługuje funkcje ustawiania ważności użytkownika i ograniczeń dostępu. Więcej informacji znajduje się w pkt **10.1. Ważność użytkownika i ograniczenie dostępu**.

Opcjonalnie można ustawić nazwę użytkownika wskazującą imię użytkownika danego numeru telefonu, na przykład: *John.*

Numer telefonu i nazwa użytkownika (jeśli taka jest) są wykorzystywane przy wyszukiwaniu konkretnego użytkownika w bazie danych oraz są one automatycznie dodawane do rejestru zdarzeń po pomyślnym zdarzeniu sterowania wyjściem (patrz pkt **13. REJESTR ZDARZEŃ).**

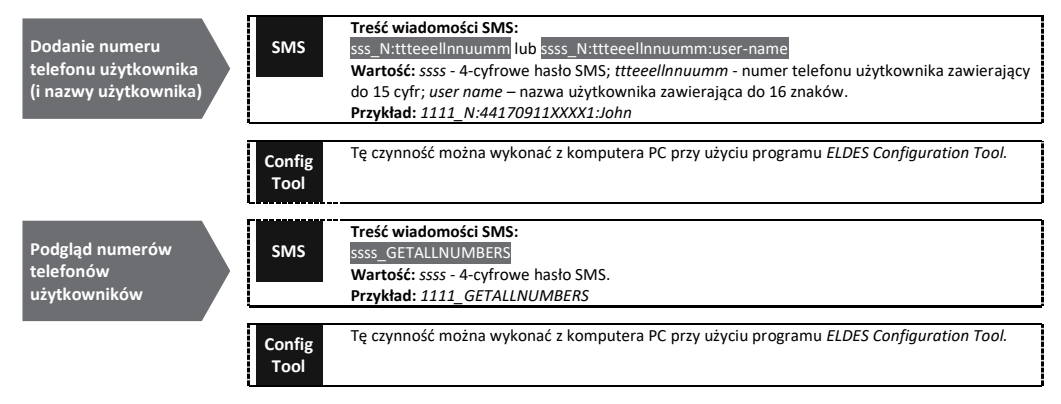

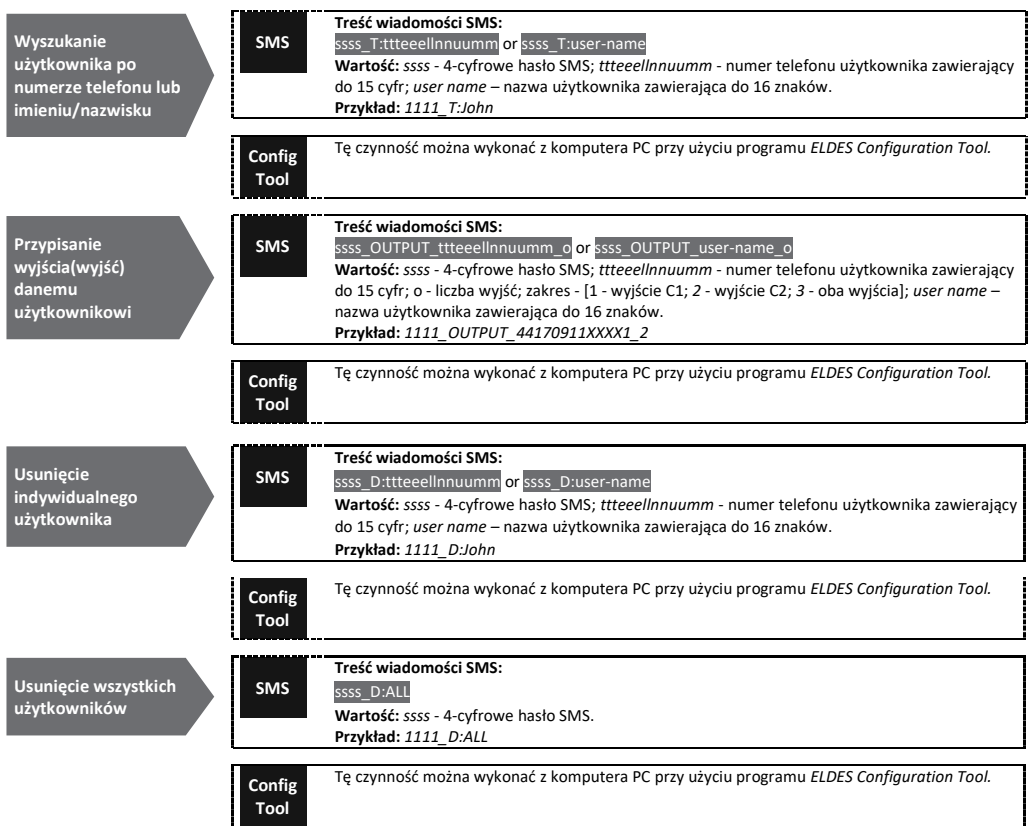

Bazę danych użytkowników można eksportować/importować do/z pliku .csv na potrzeby tworzenia kopii zapasowych lub wygodnego zarządzania bazą danych użytkowników. Aby dokonać eksportu/importu istniejącej bazy danych użytkowników, należy zastosować następującą metodę konfiguracji:

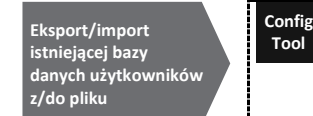

Tę czynność można wykonać z komputera PC przy użyciu programu *ELDES Configuration Tool.*

Domyślnie baza danych użytkowników jest włączona i dozwolone jest sterowanie wyjściami przez wszystkich użytkowników bazy danych. Aby zabronić sterowania wyjściami zamiast usuwania wszystkich użytkowników z bazy danych, należy wyłączyć bazę danych użytkowników, stosując jeden z następujących sposobów konfiguracji:

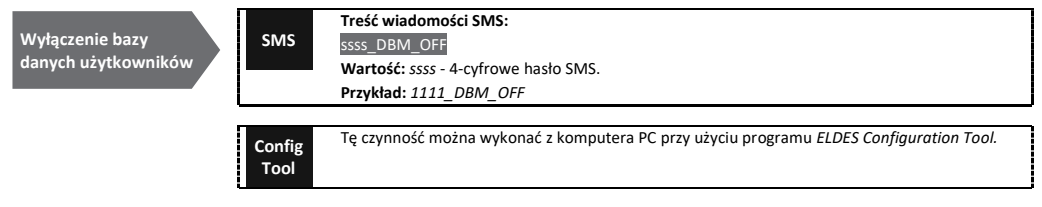

Aby włączyć bazę danych użytkowników, należy zastosować następujące metody konfiguracji:

**Tool**

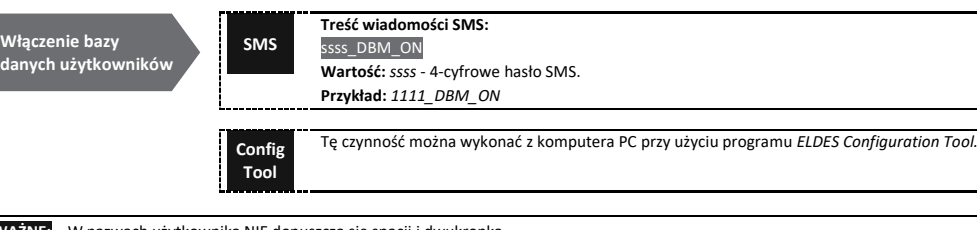

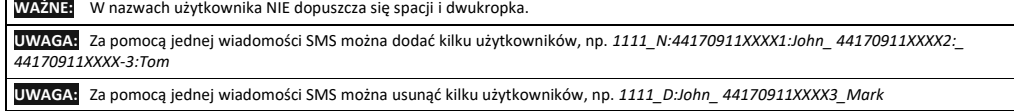

<span id="page-13-0"></span>Więcej informacji na temat sterowania wyjściami znajduje się w pkt **11. WYJŚCIA.**

## **10.1 Ważność użytkownika i ograniczenie dostępu.**

 $\overline{ }$ 

System umożliwia ograniczenie dostępu zgodnie z harmonogramem przypisanym do danego użytkownika. W przypadku przypisania więcej niż jednego harmonogramu użytkownik będzie mógł sterować wyjściem tylko w określone dni tygodnia i o godzinie ustawionej w harmonogramie. System umożliwia przypisanie do 8 różnych harmonogramów. Więcej informacji na temat ustawiania harmonogramów znajduje się w pkt **12. HARMONOGRAMY.**

Ponadto system umożliwia ograniczenie ważności użytkownika następującym metodami:

- **Termin (ważności)**  z chwilą osiągnięcia określonej daty i godziny użytkownik zostanie automatycznie usunięty z bazy danych.
- **Licznik połączeń**  z chwilą osiągnięcia określonej liczby połączeń telefonicznych z systemem użytkownik zostanie automatycznie usunięty z bazy danych.

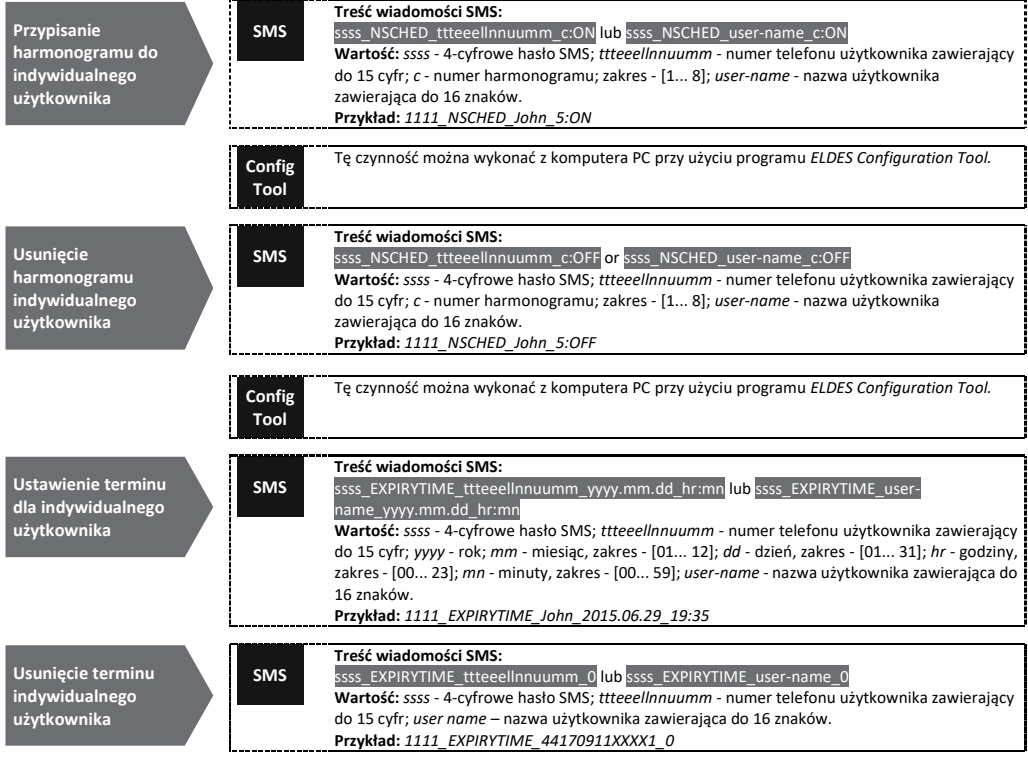

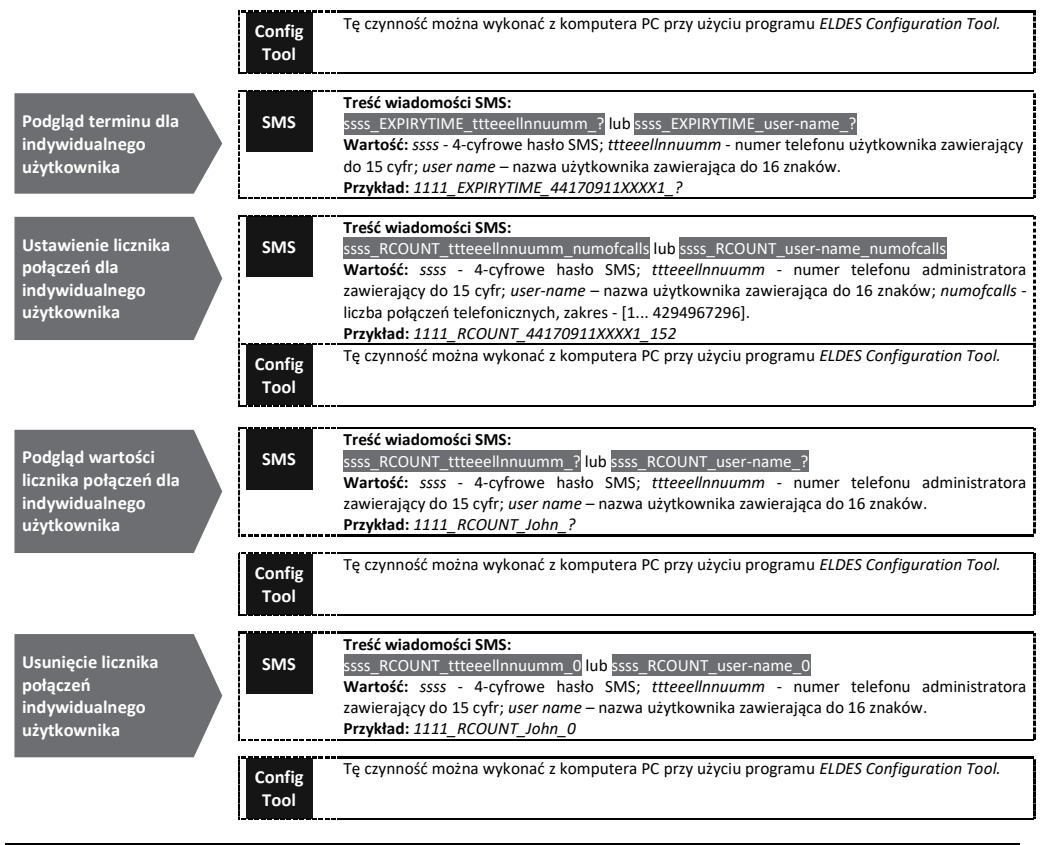

**WAŻNE:** Jeśli data i godzina nie zostały ustalone, system NIE będzie mógł zarządzać ważnością użytkowników i dostępem. Więcej informacji na temat ustawiania daty i godziny znajduje się w pkt **9. DATA i GODZINA. UWAGA:** Za pomocą jednej wiadomości SMS można przypisać/usunąć kilka harmonogramów, np. *1111\_NSCHED\_John\_2:ON\_6:OFF\_3:OFF\_5:ON* **UWAGA:** Wartość 0 powoduje usunięcie terminu ustawionego dla użytkownika. **UWAGA:** Wartość 0 powoduje usunięcie licznika połączeń przypisanego do użytkownika.

# <span id="page-14-0"></span>**11. WYJŚCIA**

System jest wyposażony w 2 wbudowane wyjścia. Wyjścia są przeznaczone do realizacji połączeń z automatem bramowym i sterowania nim następującymi metodami:

- Bezpłatne połączenie telefoniczne z numeru telefonu użytkownika lub administratora (patrz pkt **11.2. Sterowanie wyjściami poprzez bezpłatne połączenia telefoniczne.**
- Wiadomość SMS z numeru telefonu administratora (patrz pkt **11.3. Sterowanie wyjściami za pomocą wiadomości SMS**).
- Automatycznie zgodnie z zaplanowanymi dniami tygodnia i godzinami (patrz pkt **11.6. Automatyczne sterowanie wyjściami**).
- Przez ELDES Cloud Services za pośrednictwem przeglądarki internetowej lub aplikacji mobilnej Android/iOS (patrz pkt **21. USŁUGI CHMURY ELDES**).

W celu ustawienia typu wyjścia należy zastosować następującą metodę konfiguracji:

**Config Tool** Tę czynność można wykonać z komputera PC przy użyciu programu *ELDES Configuration Tool.* **Ustawienie wyjścia jako NO (normalnie otwarte) lub NC (normalnie zamknięte)**

System umożliwia podgląd aktualnego stanu wyjść przez zastosowanie następującej metody konfiguracji:

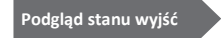

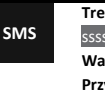

**Treść wiadomości SMS:** ssss\_STATUS **Wartość:** *ssss* - 4-cyfrowe hasło SMS **Przykład:** *1111\_STATUS*

**WAŻNE:** Po uruchomieniu harmonogramu ustawionego na automatyczne sterowanie wyjściami, użytkownik/administrator NIE będzie mógł sterować wyjściami telefonicznie i za pomocą wiadomości SMS (patrz pkt **11.6. Automatyczne sterowanie wyjściami**).

#### <span id="page-15-0"></span>**11.1. Nazwy wyjść**

Wyjścia mają nazwy, które można dostosować do swoich potrzeb. Zwykle nazwa określa rodzaj urządzenia podłączonego do danego wyjścia, na przykład: *Brama.* Nazwa może być używana zamiast numeru wyjścia przy sterowaniu wyjściami za pomocą wiadomości SMS. Domyślnie nazwy wyjść są następujące: C1 - *Controll1*, C2 - *Controll2.*

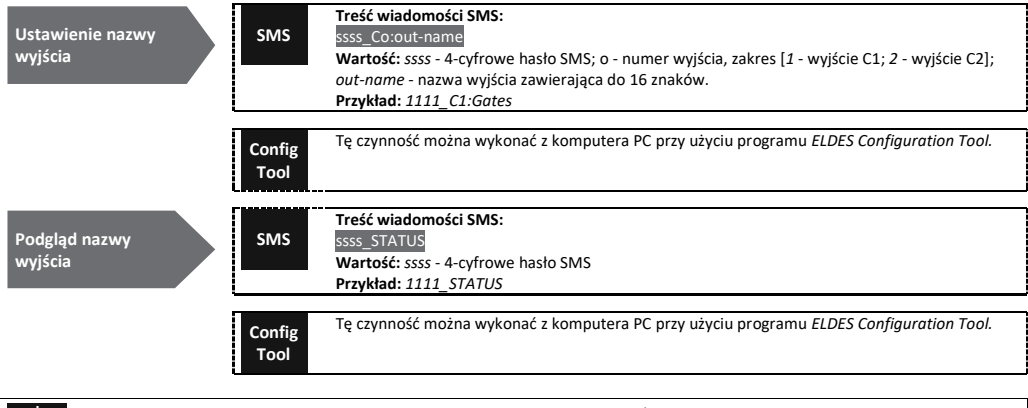

**WAŻNE:** NIE dopuszcza się w nazwach wyjść znaków spacji, dwukropka, średnika, nazw i/lub wartości parametrów, jak PSW, STATUS, ON, OFF itp.

#### <span id="page-15-1"></span>**11.2. Sterowanie wyjściami poprzez bezpłatne połączenia telefoniczne**

W celu otwarcia lub zamknięcia bramy należy wybrać numer telefonu systemu z dowolnych dostępnych numerów telefonów użytkowników lub administratorów (patrz pkt **10. BAZA DANYCH NUMERÓW TELEFONÓW UŻYTKOWNIKÓW** oraz pkt **8. NUMERY TELEFONÓW ADMINISTRATORÓW** w zakresie dotyczącym zarządzania numerami telefonów). Połączenie telefoniczne jest bezpłatne, ponieważ system odrzuca je i włącza/wyłącza wyjście(a) na określony czas (impuls – domyślnie 2 sekundy), czego efektem jest otwarcie lub zamknięcie bramy, w zależności od aktualnego stanu bramy i wybranego typu wyjścia – NO lub NC. W przypadku, gdy do systemu telefonuje w tym samym czasie więcej niż jeden wywołujący połączenie figurujący na liście, system przyjmie połączenie przychodzące od wywołującego połączenie, który jako pierwszy wybrał numer, natomiast pozostałe próby połączenia zostaną zignorowane.

System realizuje potwierdzające połączenie telefoniczne na numer telefonu użytkownika/administratora. Więcej informacji znajduje się w pkt **11.4. Potwierdzenie sterowania wyjściem przez oddzwonienie.**

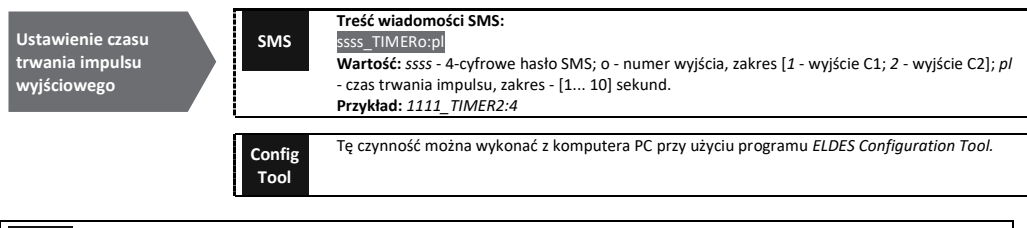

**UWAGA:** Program *ELDES Configuration Tool* umożliwia ustawienie nieograniczonej wartości czasu trwania impulsu.

#### <span id="page-15-2"></span>**11.3. Sterowanie wyjściami za pomocą wiadomości SMS**

W celu otwarcia lub zamknięcia bramy należy wysłać wiadomość SMS z dowolnego spośród 5 dostępnych numerów telefonów administratorów (patrz pkt **10. BAZA DANYCH NUMERÓW TELEFONÓW UŻYTKOWNIKÓW** w zakresie dotyczącym zarządzania numerami telefonów). System włączy wyjście(a) na określony czas (impuls), czego efektem będzie otwarcie lub zamknięcie bramy, w zależności od aktualnego stanu bramy.

Odpowiedź potwierdzająca w postaci wiadomości SMS, zawierająca nazwę wyjścia (patrz **11.1. Nazwy wyjść**), zostanie przesłana na numer telefonu administratora, z którego zostało zainicjowane sterowanie wyjściem poprzez wysłanie wiadomości SMS.

W celu natychmiastowego załączenia/wyłączenia wyjścia i ustawienia go w stan ZAŁ/WYŁ przy uruchamianiu systemu należy zastosować następujące metody konfiguracyjne:

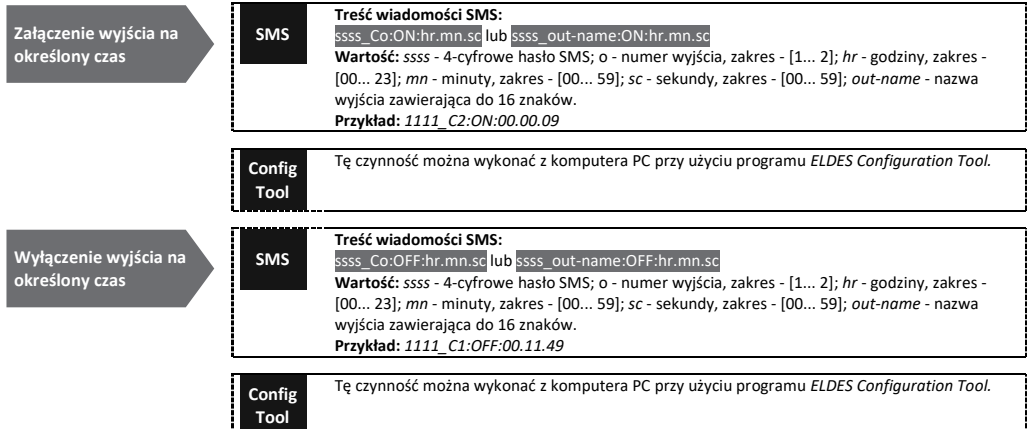

W celu natychmiastowego załączenia/wyłączenia określonego wyjścia i ustawienia go w stan ZAŁ/WYŁ przy uruchamianiu systemu należy zastosować następujące metody konfiguracji:

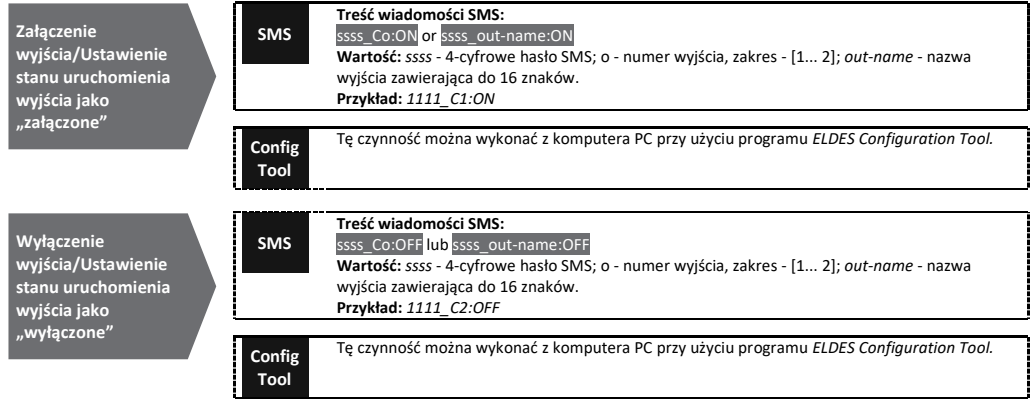

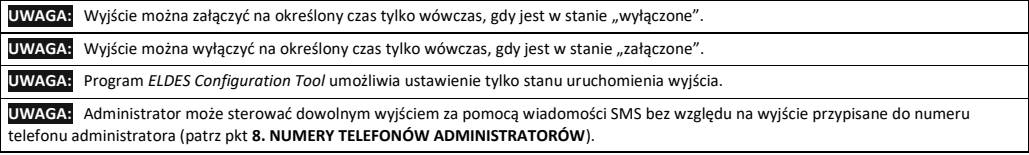

#### <span id="page-16-0"></span>**11.4. Potwierdzenie sterowania wyjściem przez oddzwonienie**

System może nawiązać połączenie telefoniczne potwierdzające pomyślne przeprowadzenie sterowania wyjściem. Po włączeniu opcji potwierdzenia, po każdym sterowaniu wyjściem nastąpi przesłanie potwierdzenia w postaci trwającego (domyślnie) 5 sekund połączenia na numer telefonu użytkownika/administratora, z którego zostało zainicjowane sterowania wyjściem poprzez nawiązanie bezpłatnego połączenia telefonicznego.

Domyślnie potwierdzenie sterowania wyjściem przez oddzwonienie jest wyłączone. Aby włączyć/wyłączyć tę opcję, należy wykonać następujące czynności konfiguracyjne:

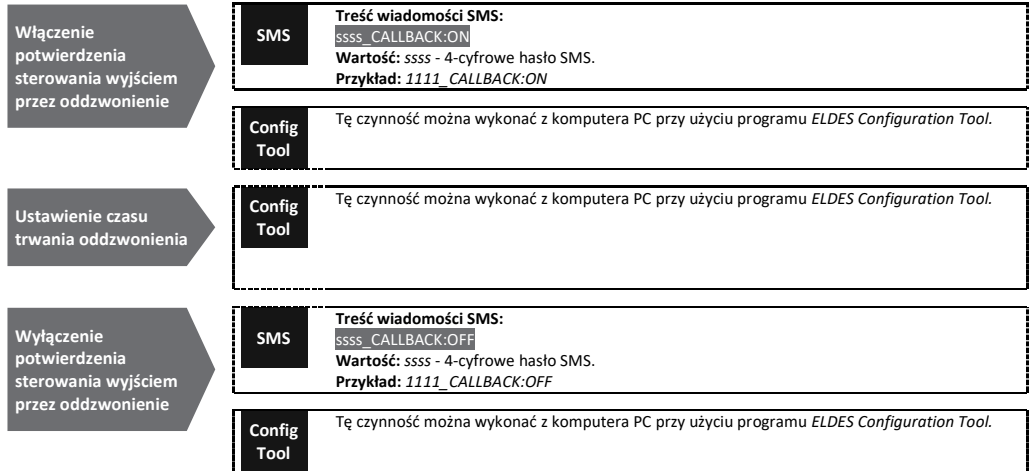

#### <span id="page-17-0"></span>**11.5. Sterowanie wyjściami z dowolnego numeru telefonu**

Po zamieszczeniu numeru telefonu administratora na liście, system będzie ignorować wszystkie połączenia przychodzące z numeru telefonu niefigurującego na liście. Aby zezwolić na sterowanie lub zabronić sterowania wyjściami poprzez bezpłatne połączenia telefoniczne (patrz pkt **11. WYJŚCIA**) z numeru telefonu niefigurującego na liście, należy wykonać następujące czynności konfiguracyjne:

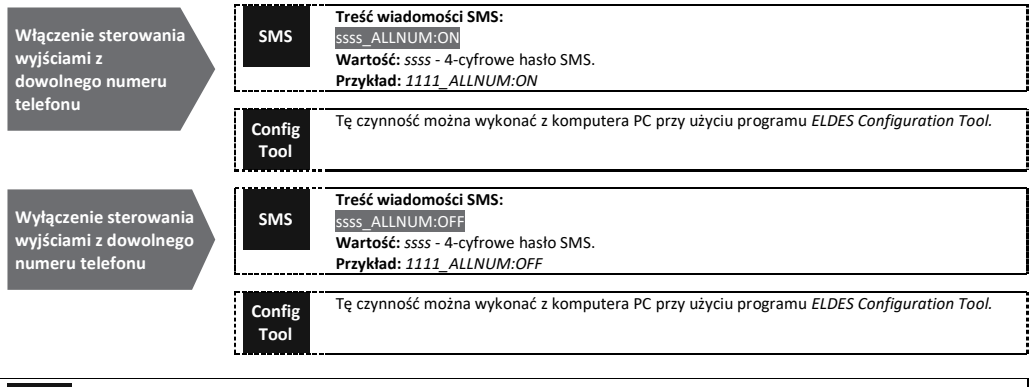

**UWAGA:** System będzie przyjmował wiadomości SMS tylko przychodzące z numeru telefonu administratora figurującego na liście, nawet jeśli zostało włączone sterowanie wyjściami z dowolnego numeru telefonu.

**UWAGA:** Po włączeniu sterowania wyjściami z dowolnego numeru telefonu użytkownik numeru telefonu niefigurującego na liście będzie mógł sterować wyjściami C1 i C2.

#### <span id="page-17-1"></span>**11.6. Automatyczne sterowanie wyjściami**

System jest wyposażony w układ automatycznego sterowania wyjściami za pomocą przypisanego harmonogramu. W przypadku przypisania więcej niż jednego harmonogramu wyjście automatycznie włącza/wyłącza się w określone dni tygodnia i o godzinie ustawionej w harmonogramie. System umożliwia przypisanie do 8 różnych harmonogramów. Więcej informacji na temat ustawiania harmonogramów znajduje się w pkt **12. HARMONOGRAMY**

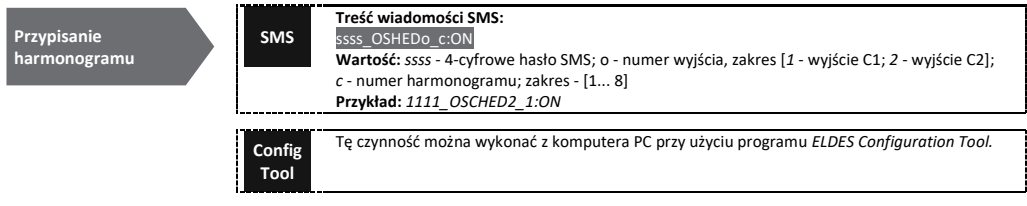

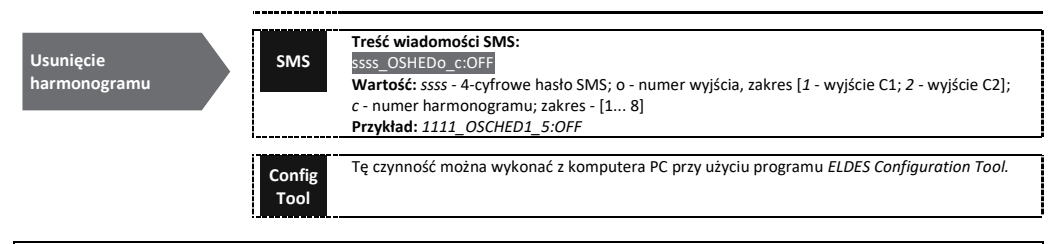

**WAŻNE:** Po uruchomieniu harmonogramu ustawionego na automatyczne sterowanie wyjściami, użytkownik/administrator NIE będzie mógł sterować wyjściami telefonicznie i za pomocą wiadomości SMS.

# <span id="page-18-0"></span>**12. HARMONOGRAMY**

System jest wyposażony w 8 harmonogramów (*schedulers*), które umożliwiają ustawianie dnia tygodnia i godziny. Harmonogramy służą do ustawiania ważności użytkownika i ograniczeń dostępu (patrz pkt **10.1 Ważność użytkownika i ograniczenie dostępu**) oraz automatycznego sterowania wyjściami (patrz pkt **11.6. Automatyczne sterowanie wyjściami**). Każdy harmonogram zawiera następujące parametry:

- **Codziennie**  określa, czy harmonogram będzie obowiązywać codziennie bez względu na aktualny dzień tygodnia.
- **W określony(e) dzień(dni)**  określa dzień lub dni tygodnia, kiedy harmonogram ma obowiązywać.
- **Godzina rozpoczęcia**  określa moment rozpoczęcia obowiązywania harmonogramu.
- **Godzina zakończenia**  określa moment zakończenia obowiązywania harmonogramu.

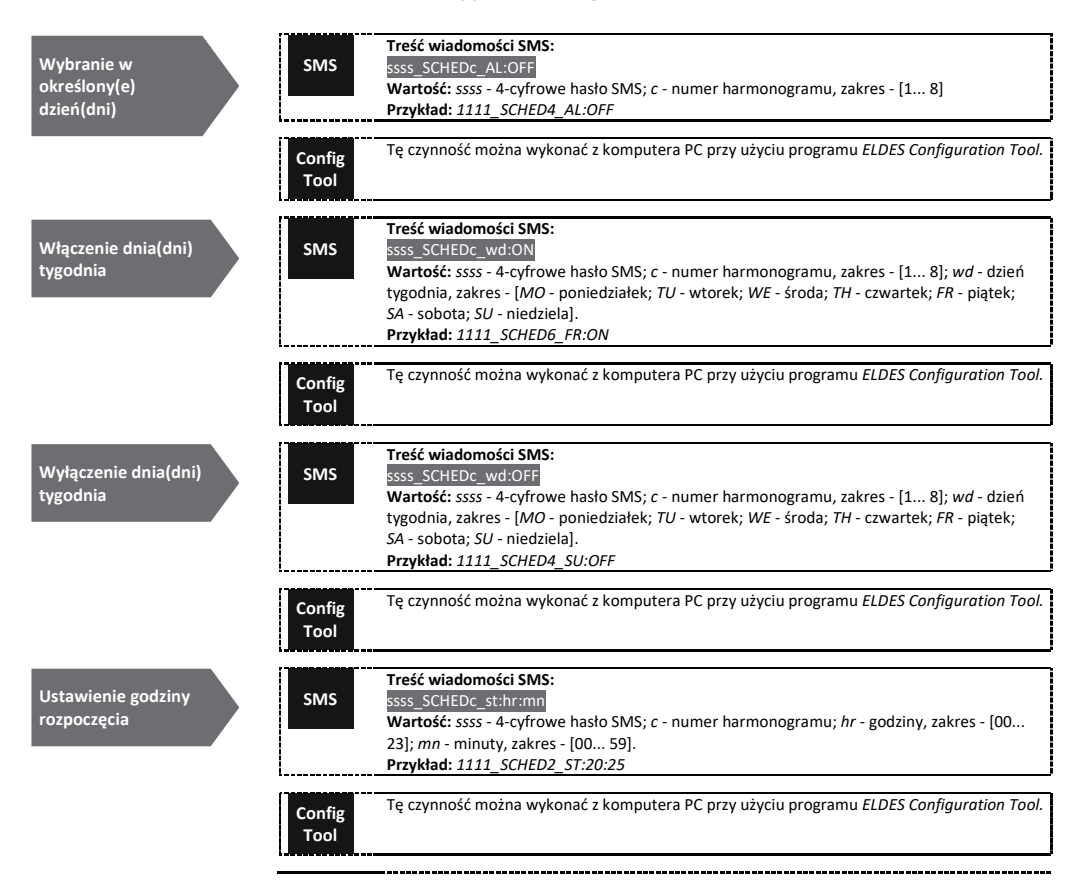

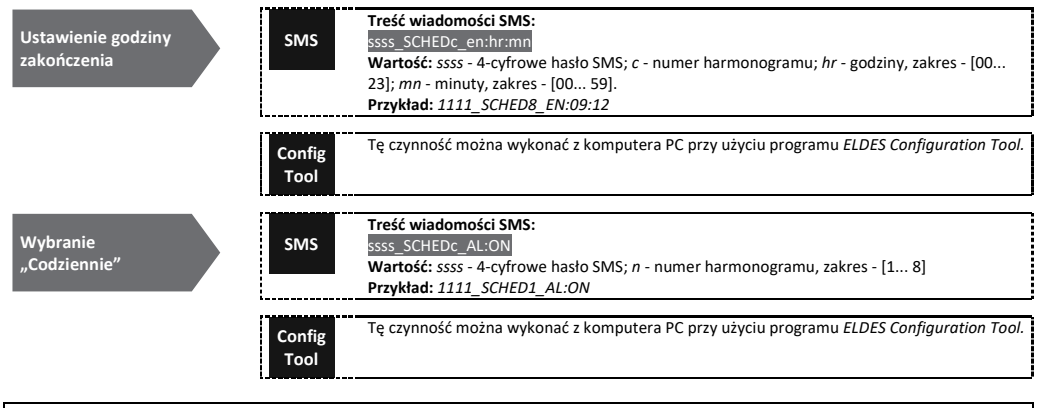

**UWAGA:** Za pomocą jednej wiadomości SMS można skonfigurować kilka parametrów harmonogramu, np. *1111\_SCHED2\_MO:ON\_FR:OFF\_EN:20:18\_TH:OFF\_ST:15:25\_TU:ON\_AL:OFF*

# <span id="page-19-0"></span>**13. REJESTR ZDARZEŃ**

Funkcja ta umożliwia chronologiczne rejestrowanie do 1000 rekordów ze znacznikami czasu, dotyczących następujących zdarzeń systemowych:

- Sterowanie wyjściami, ze wskazaniem numeru telefonu użytkownika/administratora i nazwy użytkownika.
- Wygaśnięcie ważności sesji użytkownika według terminów.
- Wygaśnięcie ważności sesji użytkownika według licznika połączeń.
- Automatyczne rozpoczęcie sterowania wyjściem.
- Automatyczne zakończenie sterowania wyjściem.

Aby wyeksportować rejestr zdarzeń do pliku .log lub opróżnić go, należy zastosować następujące metody konfiguracji:

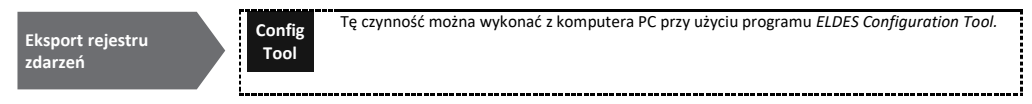

Domyślnie, kiedy rejestr zdarzeń osiągnie limit 1000 rekordów, system wysyła powiadomienie w formie wiadomości SMS na numer telefonu administratora. Aby opróżnić rejestr i/lub wyłączyć/włączyć powiadomienia dotyczące pełnego rejestru zdarzeń, zastosować następujące metody konfiguracji:

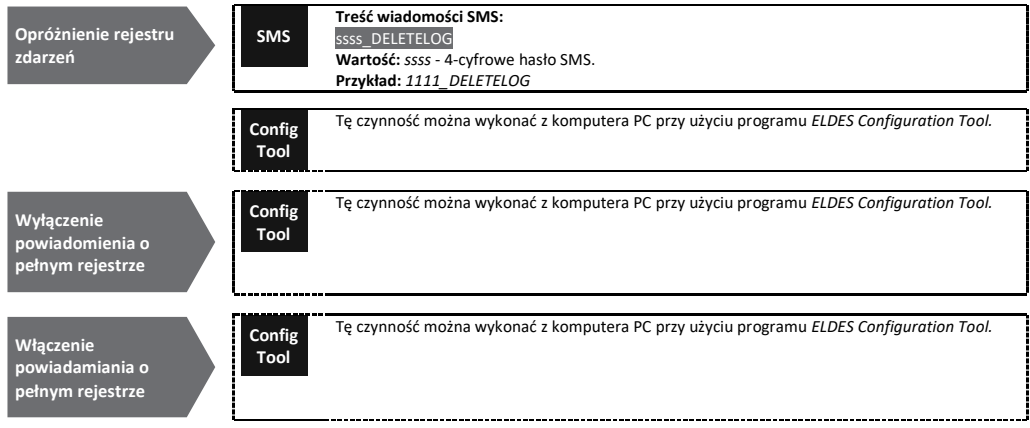

Domyślnie rejestr zdarzeń jest ustawiony w trybie LIFO (ostatnie weszło, pierwsze wyszło), który pozwala systemowi automatycznie zastępować najstarsze rekordy najnowszymi. Aby wyłączyć/włączyć ten rejestr, należy zastosować następujące metody konfiguracji:

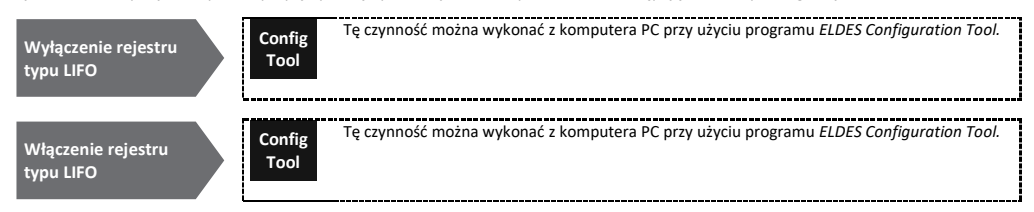

# <span id="page-20-0"></span>**14. WEJŚCIA**

System jest wyposażony w 3 wejścia przeznaczone do podłączenia wyjścia sygnalizacji błędów lub detektora, jak kontaktrony drzwiowe. Po uruchomieniu wyjścia sygnalizacji błędów i/lub detektora system przesyła powiadomienie na numer telefonu administratora. Wejścia te są zwykle wykorzystywane do przyjmowania powiadomień dotyczących zablokowania bramy lub stanu bramy. Więcej informacji znajduje się w pkt **14.1. Nazwy wejść i powiadomienia alarmowe.**

Dla każdego wejścia oddzielnie można określić czas reakcji (domyślnie - 600 milisekund).

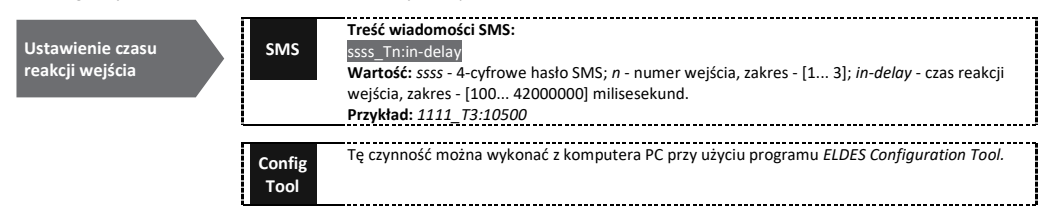

System umożliwia podgląd aktualnego stanu wejść przez zastosowanie następującej metody konfiguracji:

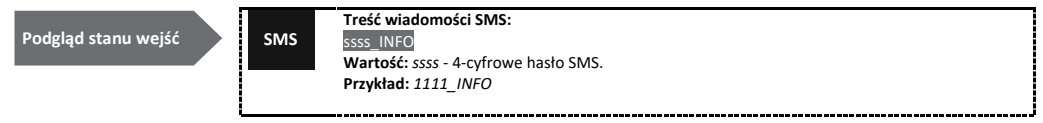

#### <span id="page-20-1"></span>**14.1. Nazwy wejść i powiadomienia alarmowe.**

Każde wejście ma nazwę, którą można dostosować do swoich potrzeb. Zwykle nazwa określa rodzaj urządzenia podłączonego do danego zacisku wejściowego, na przykład: *GateOpen.* Nazwy wejść są stosowane w przesyłanych do administratora wiadomościach SMS dotyczących zdarzenia alarmowego na wejściu. Domyślnie nazwy wejść są następujące: Z1 - *strefa1,* Z2 - *strefa2,* Z3 - *strefa3.*

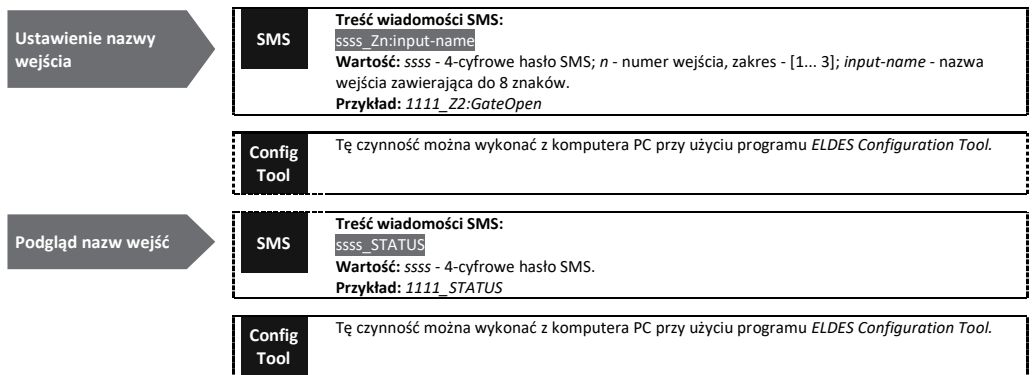

Domyślnie system przesyła wiadomość SMS do pierwszego dostępnego administratora w przypadku alarmowego sygnału wejściowego. Jeśli system nie odbierze raportu o dostarczeniu wiadomości SMS w ciągu 20 sekund, spróbuje wysłać SMS pod następny figurujący na liście numer administratora. Aby zignorować raport o dostarczeniu wiadomości SMS oraz zezwolić/nie zezwolić na przesłanie przez system wiadomości SMS na każdy figurujący na liście numer administratora, należy zastosować następujące metody konfiguracji:

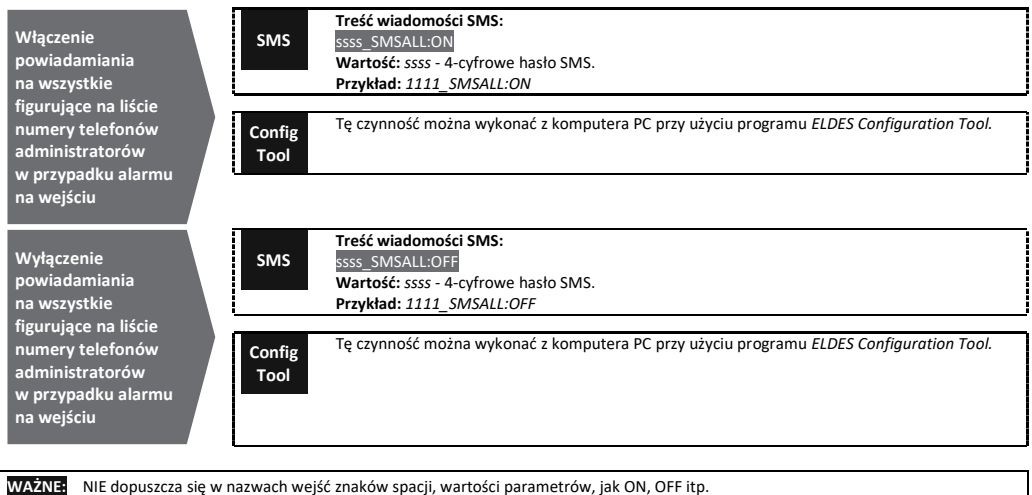

Więcej informacji na temat wyłączania powiadomień o alarmach na wejściu znajduje się w pkt **14.2. Wyłączanie i włączanie wejść.** Więcej szczegółowych informacji o algorytmie przesyłania powiadomień przez system znajduje się w pkt **16. POWIADOMIENIA SYSTEMOWE.**

## <span id="page-21-0"></span>**14.2. Wyłączanie i włączanie wejść**

Domyślnie wszystkie wejścia są włączone. Po wyłączeniu wejścia zdarzenia alarmowe na wejściu nie będą generowały wiadomości SMS. Aby wyłączyć/włączyć dane wejście należy zastosować poniższe metody konfiguracji:

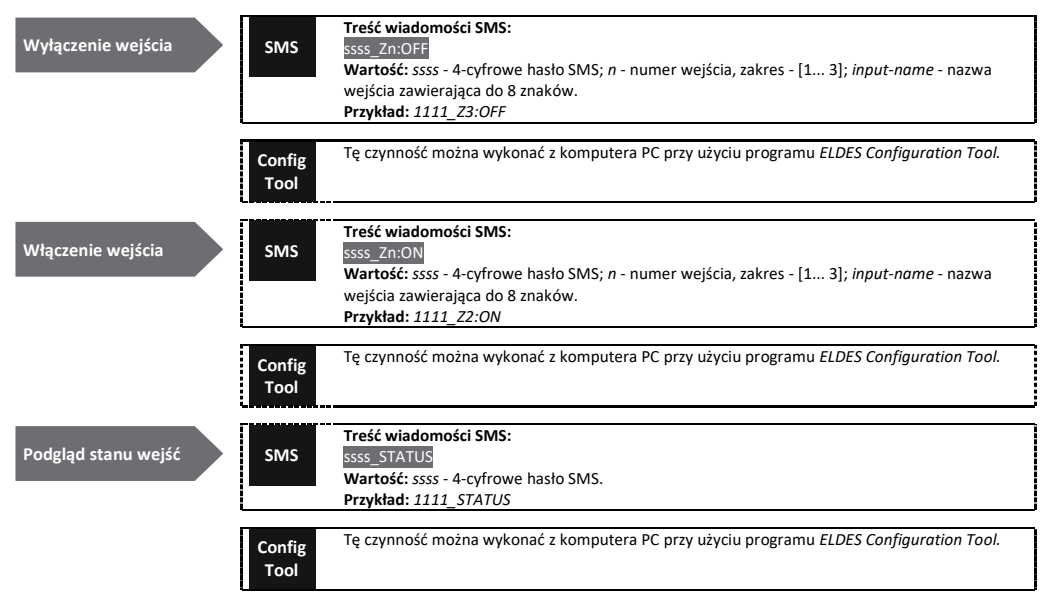

# <span id="page-21-1"></span>**15. INFORMACJE SYSTEMOWE. INFO SMS**

System obsługuje informacyjne wiadomości SMS, określane jako Info SMS, które mogą być dostarczane na żądanie. Na żądanie system przesyła Info SMS zawierający następujące informacje:

- Systemowa data i godzina.
- Siła sygnału.
- Liczba zajętych i wolnych miejsc w bazie danych użytkownika.
- Stan wejść (OK/alarm).

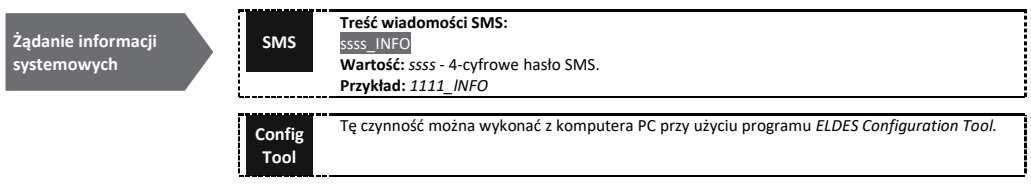

Więcej szczegółowych informacji o algorytmie przesyłania powiadomień przez system znajduje się w pkt **16. POWIADOMIENIA SYSTEMOWE.**

#### <span id="page-22-0"></span>**15.1. Okresowa wiadomość Info SMS**

System może okresowo przesyłać wiadomości Info SMS na numer telefonu administratora. Domyślnie jest to okres dzienny upływający o godz. 11:00 (częstotliwość - 1 dzień; czas - 11). Minimalnym okresem jest 1 godzina (częstotliwość - 0 dni; czas - 1). Funkcja ta jest zwykle wykorzystywana do zweryfikowania stanu pracy systemu.

Aby włączyć okresowe wiadomości Info SMS poprzez ustawienie częstotliwości i godziny lub wyłączyć je, należy zastosować poniższe sposoby konfiguracji.

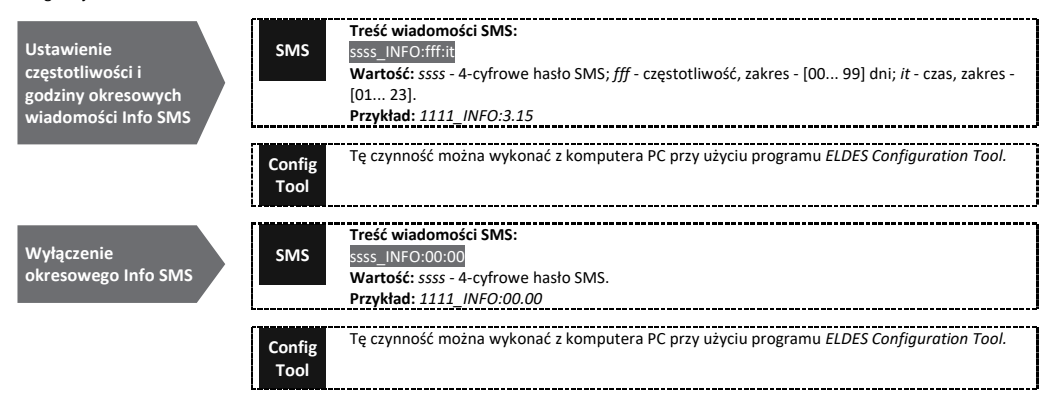

## <span id="page-22-1"></span>**16. POWIADOMIENIA SYSTEMOWE**

W razie zaistnienia pewnych zdarzeń system domyślnie próbuje wysłać komunikat SMS tylko pod pierwszy figurujący na liście numer administratora. Jeśli numer telefonu administratora jest niedostępny, a system nie odbierze raportu o dostarczeniu wiadomości SMS w ciągu 20 sekund, spróbuje wysłać SMS pod następny figurujący na liście numer administratora. Numer telefonu administratora może być niedostępny z następujących powodów:

- telefon komórkowy był wyłączony,
- telefon komórkowy znajdował się poza zasięgiem.

System będzie kontynuować wysyłanie wiadomości SMS pod następne figurujące na liście numery telefonów administratorów w kolejności priorytetu, dopóki któryś z nich nie będzie dostępny. System wysyła komunikat SMS tylko raz i nie powróci do pierwszego numeru telefonu administratora, jeśli ostatni był niedostępny.

#### <span id="page-22-2"></span>**16.1. Ograniczenia dostarczanych wiadomości SMS**

Domyślnie liczba wysyłanych przez system wiadomości SMS jest ograniczona do 25 dziennie i 400 miesięcznie. Aby zmienić limity lub wyłączyć ograniczenia dostarczanych wiadomości SMS, należy zastosować jeden z poniższych sposobów konfiguracji.

**Zarządzanie limitami dostarczanych wiadomości SMS**

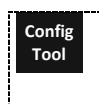

Tę czynność można wykonać z komputera PC przy użyciu programu *ELDES Configuration Tool.*

W przypadku przekroczenia dziennego lub miesięcznego limitu dostarczanych wiadomości SMS system powiadomi o tym administratora wiadomościa SMS. Licznik limitu bedzie automatycznie resetował się przy okresowej synchronizacji daty i godziny (domyślnie co 30 dni). Limity można również resetować przy użyciu poniższego sposobu konfiguracji.

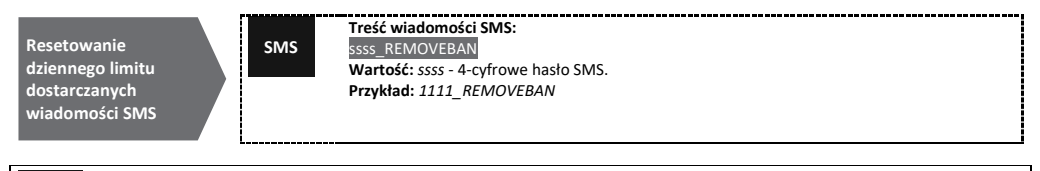

**UWAGA:** Wartość 0 wyłącza ograniczenia dziennej/miesięcznej liczby wiadomości SMS.

Patrz również pkt **9.1. Automatyczna synchronizacja daty i godziny.**

#### <span id="page-23-0"></span>**16.2. Numer telefonu SMSC (Centrum SMS)**

Centrum SMS (SMSC) jest elementem sieci, który kieruje wiadomości SMS do odbiorcy i przechowuje wiadomość SMS, jeśli odbiorca jest niedostępny. Numer telefonu centrum SMS jest już zwykle zapisany na karcie SIM dostarczonej przez operatora. Jeśli administrator nie otrzyma odpowiedzi z systemu, numer telefonu centrum SMS podany przez operatora musi zostać ustawiony ręcznie.

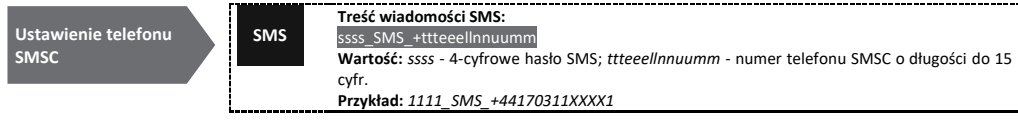

**WAŻNE:** Przed ustawieniem numeru telefonu SMSC należy sprawdzić stan środków na karcie SIM systemu. System nie odpowie, jeśli stan środków będzie niewystarczający.

# <span id="page-23-1"></span>**17. USTAWIENIA SIECI GPRS**

Ustawienia sieci GPRS są wykorzystywane do komunikacji urządzenia z serwerem zdalnej konfiguracji lub serwerem platformy ELDES Cloud Services z wykorzystaniem łączności GPRS. W celu dokonania ustawień sieci GPRS należy zastosować poniższe sposoby konfiguracji.

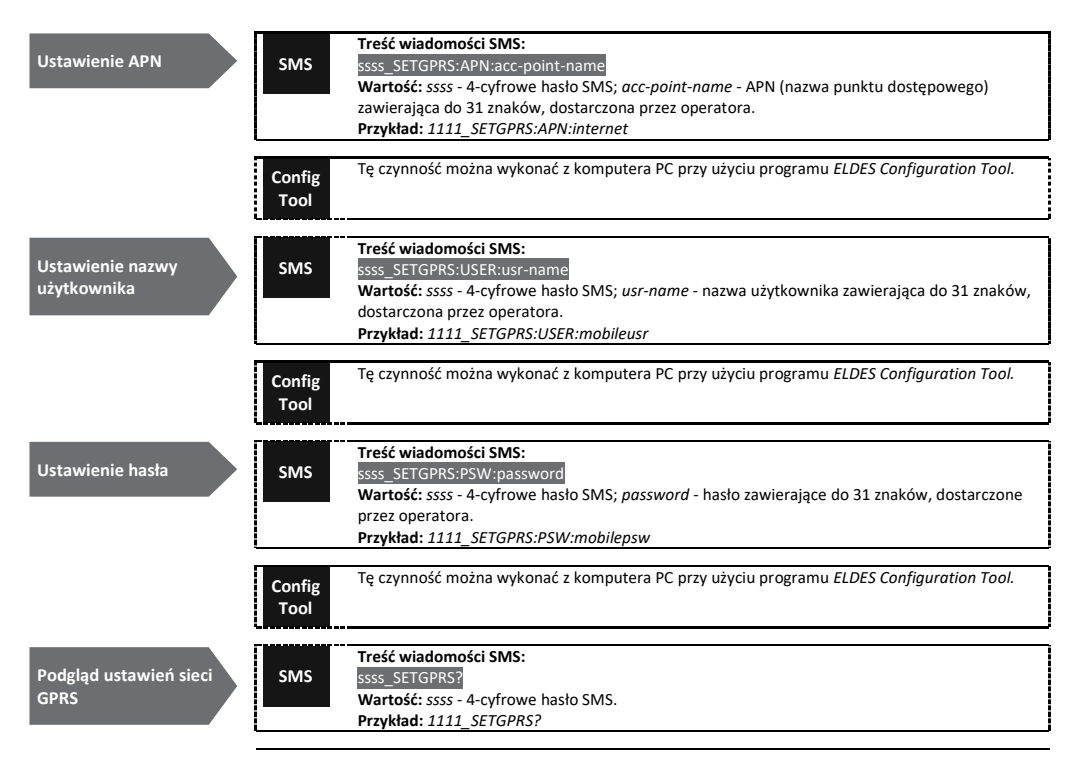

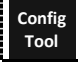

**UWAGA:** Wiele parametrów można ustawić za pomocą jednej wiadomości SMS, np. *1111\_SETGPRS:APN:internet;USER:mobileusr;PSW:mobilepsw*

# <span id="page-24-0"></span>**18. USTAWIENIA WERYFIKACJI NUMERU TELEFONU POŁĄCZENIA PRZYCHODZĄCEGO**

**WAŻNE:** Ze względów bezpieczeństwa NIE zaleca się konfigurowania parametrów opisanych poniżej.

System posiada funkcie weryfikacji długości numeru telefonu, umożliwiająca zastrzeżenie dostępu do numerów telefonów o określonej długości. Domyślnie system obsługuje numery telefonów administratorów i użytkowników składające się z co najmniej 4 cyfr (minimalna długość numeru telefonu), natomiast ostatnie 7 cyfr numeru telefonu wywołującego połączenie wykorzystuje się do porównania ze znajdujących się na liście numerem telefonu w celu ustalenia, czy dany numer telefonu figuruje na liście. Domyślnie system zignoruje wszystkie numery telefonów zawierające mniej niż 4 cyfry nawet wówczas, gdy numer telefonu figuruje na liście jako numer telefonu administratora lub użytkownika. Jednak system będzie przyjmował wszystkie przychodzące połączenia telefoniczne zawierające numer telefonu zgodny z ostatnimi 7 cyframi numeru telefonu figurującego na liście.

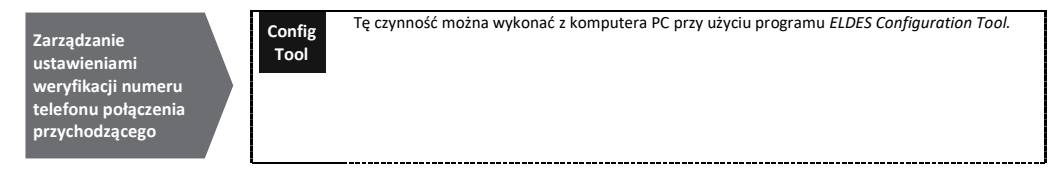

# <span id="page-24-1"></span>**19. ZDALNY RESTART SYSTEMU**

W pewnych krytycznych sytuacjach może być konieczny restart systemu. W celu zdalnego restartu systemu należy zastosować poniższy sposób konfiguracji.

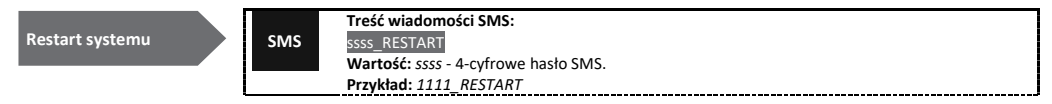

# <span id="page-24-2"></span>**20. WSPARCIE TECHNICZNE**

#### <span id="page-24-3"></span>**20.1. Rozwiązywanie problemów**

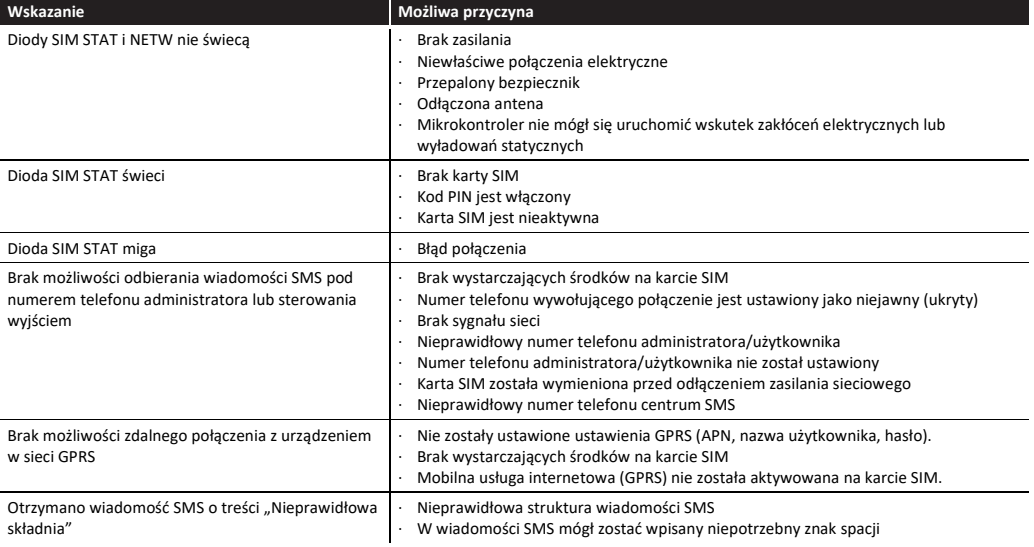

W sprawie napraw gwarancyjnych należy kontaktować się z lokalną placówką handlową, w której produkt ten został zakupiony. Jeśli problemu nie udało się rozwiązać samodzielnie według powyższych wskazówek, należy skontaktować się z miejscowym dystrybutorem. Więcej aktualnych informacji o urządzeniu i innych produktach można znaleźć na stronie producenta eldesalarms.com.

#### <span id="page-25-0"></span>**20.2. Przywracanie parametrów domyślnych**

- 1. Wyłączyć zasilanie urządzenia.
- 2. Zewrzeć (połączyć) piny DEF.
- 3. Włączyć zasilanie urządzenia na 7 sekund.
- 4. Wyłączyć zasilanie urządzenia.
- 5. Rozłączyć zwarte piony DEF.
- 6. Zostały przywrócone parametry domyślne.

#### <span id="page-25-1"></span>**20.3. Aktualizacja oprogramowania** *firmware* **przy użyciu kabla USB**

- 1. Wyłączyć zasilanie urządzenia.
- 2. Zewrzeć (połączyć) piny DEF.
- 3. Połączyć urządzenie kablem USB z komputerem PC.
- 4. Włączyć zasilanie urządzenia.
- 5. Musi pojawić się nowe okno zawierające plik .bin file. W przeciwnym razie należy otworzyć otworzyć My Computer dysku startowego (*Boot Disk*).
- 6. Usunąć plik .bin umieszczony na tym dysku.
- 7. Skopiować nowy plik .bin z oprogramowaniem *firmware* w tym samym oknie.
- 8. Wyłączyć zasilanie urządzenia.
- 9. Odłączyć kabel USB.
- 10. Rozłączyć zwarte piony DEF.
- 11. Włączyć zasilanie urządzenia.
- 12 Aktualizacja oprogramowania *firmware* zakończona.

<span id="page-25-2"></span>**UWAGA:** Zdecydowanie zaleca się przywrócenie parametrów domyślnych po aktualizacji oprogramowania układowego (*firmware)*.

# **21. USŁUGI CHMURY ELDES**

Kiedy włączone są usługi chmury ELDES Cloud Services, zdalne połączenie za pośrednictwem programu ELDES Configuration Tool staje się niedostępne (patrz pkt **5.2.1. Zdalne połączenie**). W takim przypadku można skorzystać z funkcji zdalnej konfiguracji poprzez dostęp do konta ELDES Cloud Services z przeglądarki internetowej.

ELDES Cloud Services jest platformą opartą o technologię chmury, dostarczającą użytkownikowi przyjazny graficzny interfejs użytkownika przeznaczony do monitorowania i sterowania stanem systemu:

- Sterowanie bramami lub innym urządzeniem elektrycznym podłączonym do wyjścia
- Zdalna konfiguracja systemu z przeglądarki internetowej

Połączenie z platformą można nawiązać poprzez sieć GPRS, a także poprzez przeglądarkę internetową i aplikację na smartfon przeznaczoną dla urządzeń z systemami Android i iOS-(iPhone, iPad).

Aby przystąpić do korzystania z platformy ELDES Cloud Services należy uruchomić ją przy użyciu następujących metod konfiguracji:

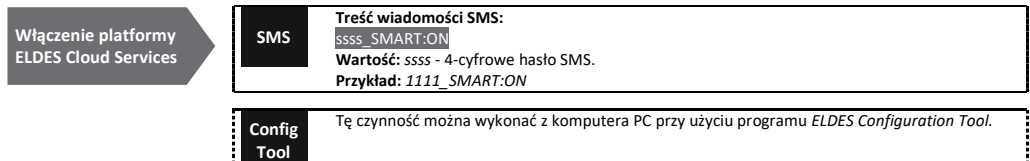

Po włączeniu programu należy odwiedzi[ć stronę https://security.eldes.lt](file://///saruman/sg/sg_2/!Opracowania/realizacja/2017_11_listopad/ICS%20Polska/stronęhttps:/security.eldes.lt) i utworzyć osobiste konto. Następnie zalogować się na koncie ELDES Cloud Services i dodać urządzenie zgodnie z instrukcjami podanymi na stronie ELDES Cloud Services. Po dodaniu urządzenia do konta program poprosi o podanie identyfikatora ELDES Cloud Services ID, który można uzyskać za pomocą programu *ELDES Configuration Tool* lub wysyłając SMS na numer telefonu systemu.

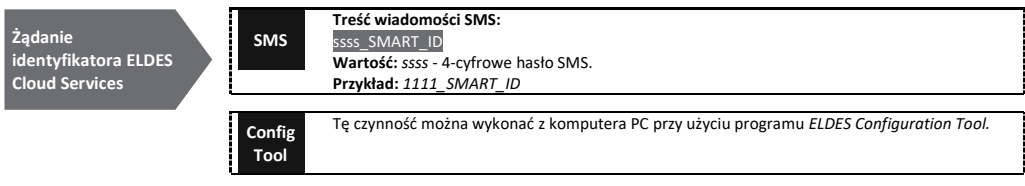

Aby wyłączyć platformę ELDES Cloud Services należy zastosować poniższe sposoby konfiguracji.

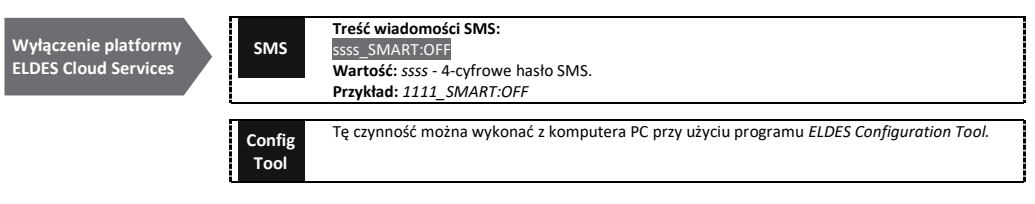

**WAŻNE:** W przypadku, gdy użytkownik nie chce używać platformy ELDES Cloud Services, a urządzenie nie jest powiązane z żadnym kontem ELDES Cloud Services, nie należy zostawiać włączonej platformy ELDES Cloud Services. W przeciwnym razie mogą zostać naliczone dodatkowe opłaty za przesyłanie danych na podstawie planu taryfowego operatora sieci komórkowej.

**UWAGA:** Podczas używania platformy ELDES Cloud Services mogą być naliczone dodatkowe opłaty za przesyłanie danych zgodnie z planem taryfowym operatora sieci komórkowej.

# <span id="page-26-0"></span>**22. PRODUKTY ZWIĄZANE**

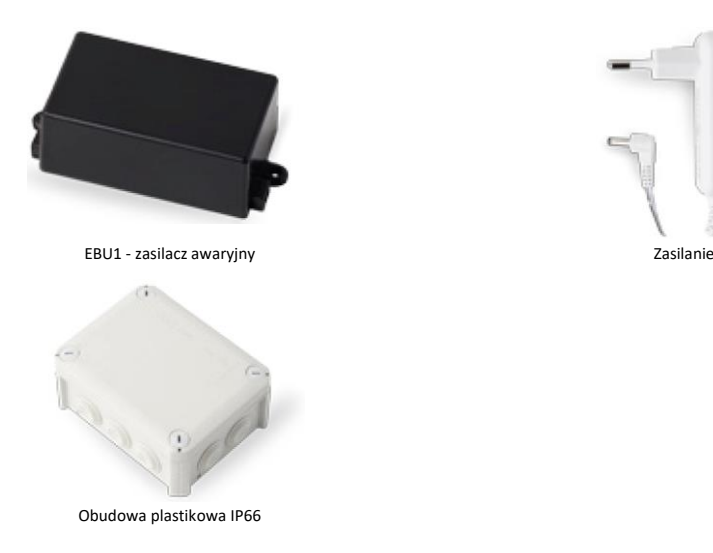

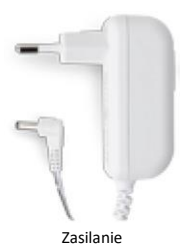

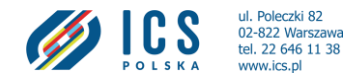

Wyprodukowano w Unii Europejskiej eldesalarms.com

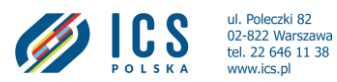